# CELVIANO<br>AP-270

# **GEBRUIKSAANWIJZING (volledig)**

Lees voordat u de Digitale Piano de eerste maal gebruikt de afzonderlijke GEBRUIKSAANWIJZING zorgvuldig door zodat u vertrouwd bent met de basisbediening.

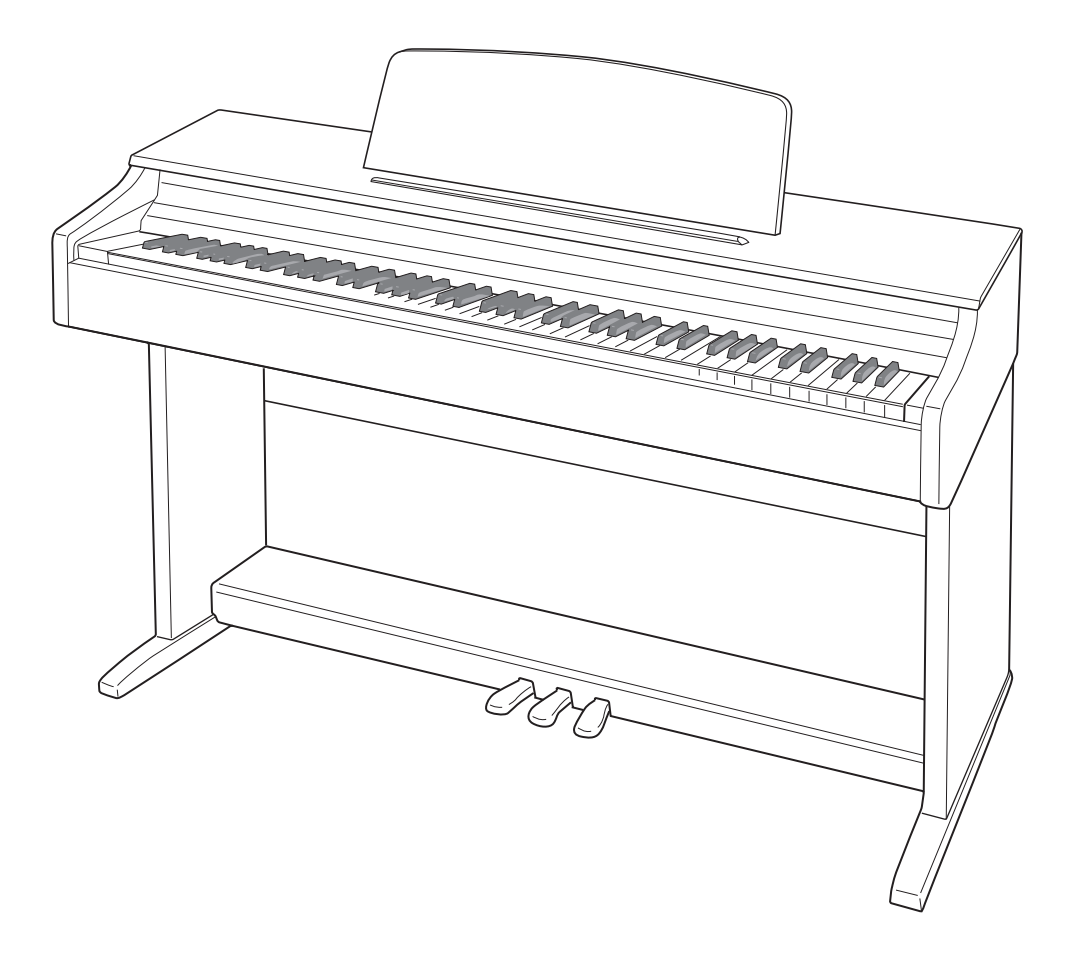

# **Inhoudsopgave**

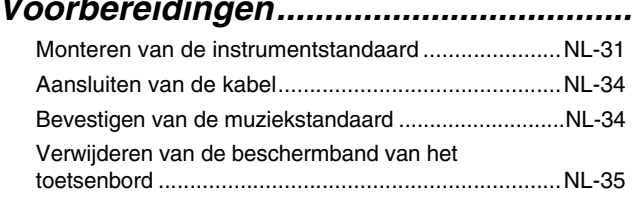

#### *[Algemene gids ................................ NL-3](#page-3-0)*

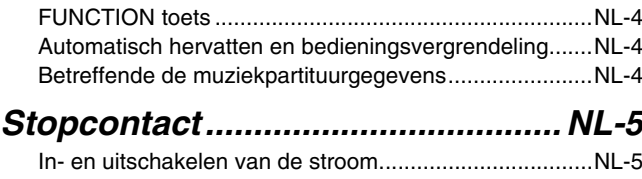

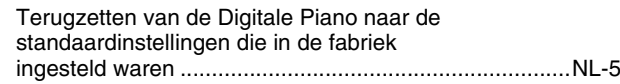

#### *[Spelen met verschillende tonen.... NL-6](#page-6-0)*

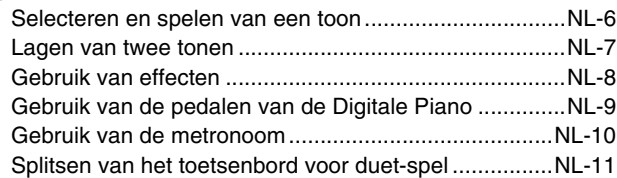

#### *Gebruik van ingebouwde melodieën (orkestbegeleiding, muziekbibliotheek, [demonstratiemelodieën\) .............. NL-13](#page-13-0)*

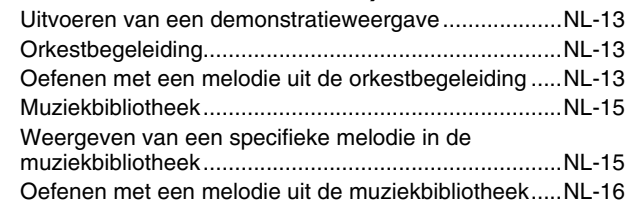

#### *[Opname en weergave................... NL-17](#page-17-0)*

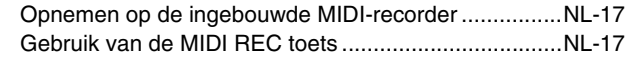

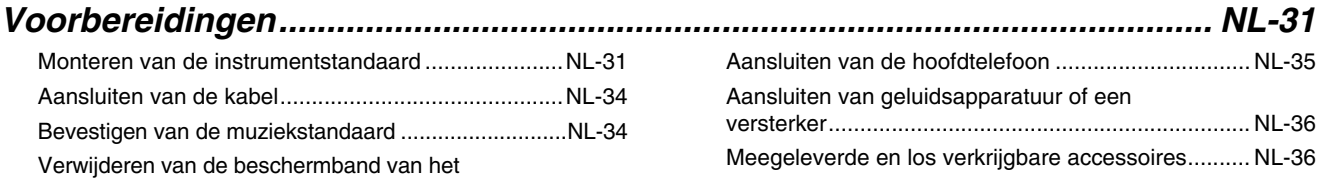

#### *Configureren van instellingen [met het toetsenbord .....................NL-20](#page-20-0)*

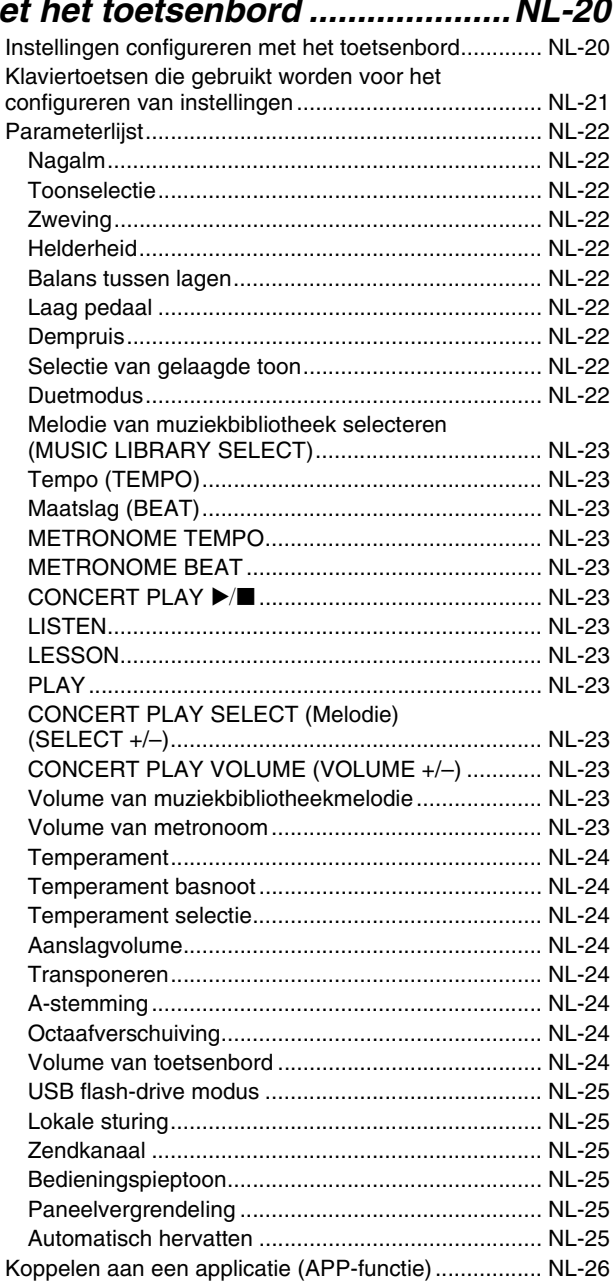

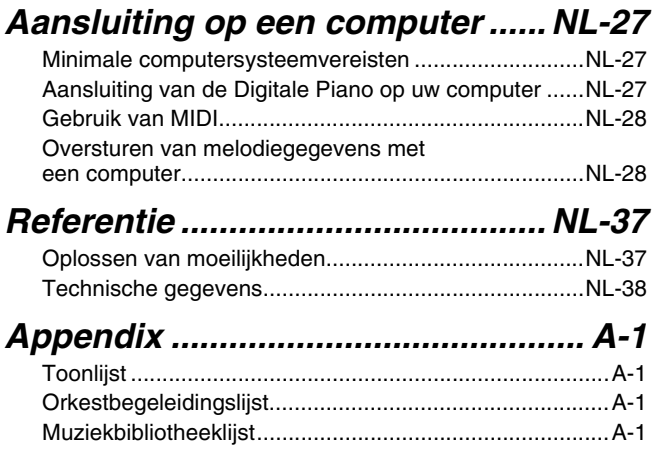

#### *[MIDI Implementation Chart](#page-40-0)*

De namen van bedrijven en producten die in deze handleiding worden gebruikt, kunnen geregistreerde handelsmerken van derden zijn.

# <span id="page-3-0"></span>**Algemene gids**

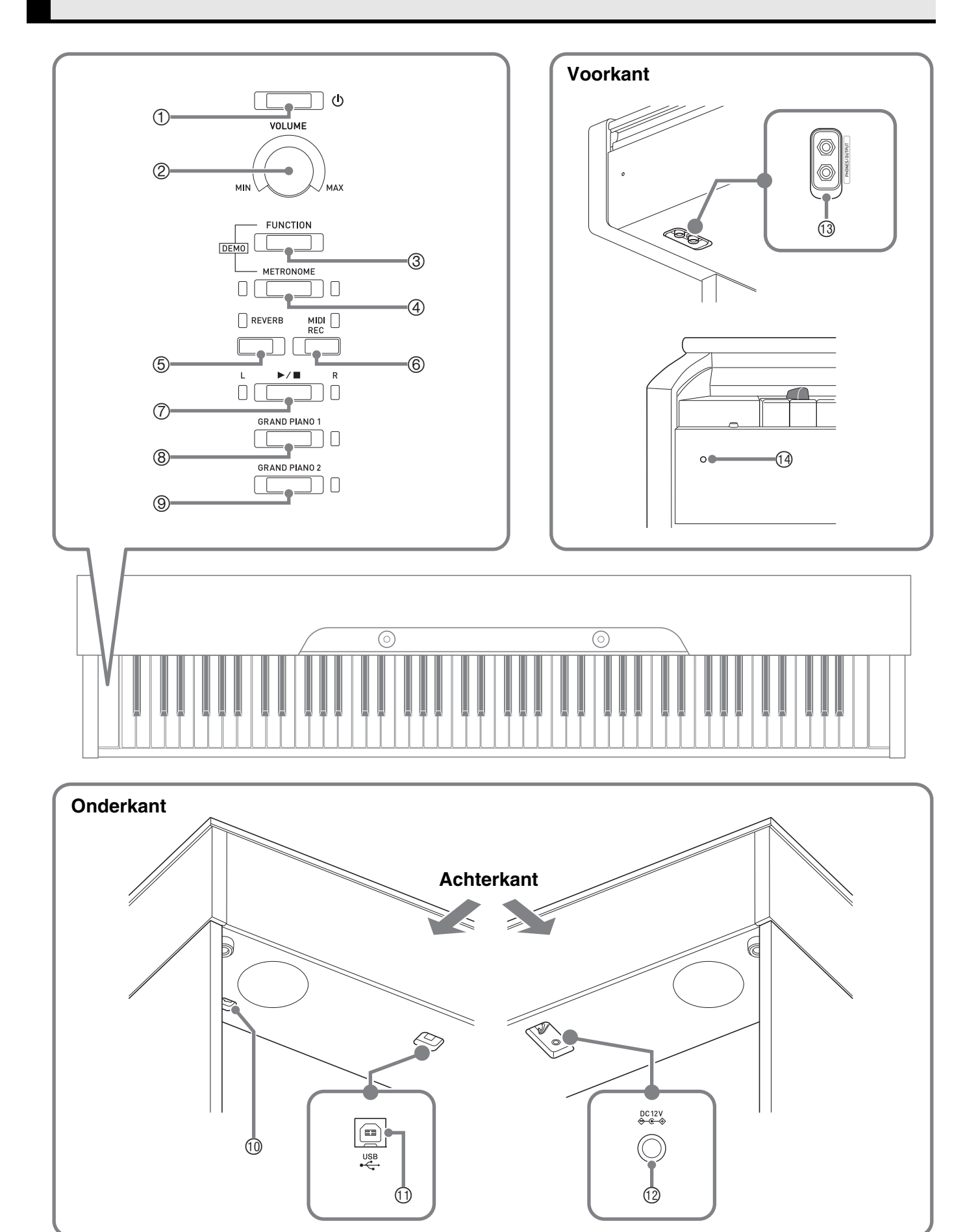

#### \***LET OP**

• Let erop dat het deksel volledig open staat wanneer u op het toetsenbord speelt. Als het deksel gedeeltelijk open staat, kan het onverwacht dichtklappen waardoor u uw vingers kunt bezeren.

#### **Q**OPMERKING

- De hier aangegeven namen worden altijd vetgedrukt weergegeven wanneer ze in de tekst van deze gebruiksaanwijzing verschijnen.
- $\circled{1}$  (aan/uit) toets
- Volumeregelaar (**VOLUME**)
- Functietoets (**FUNCTION**)
- Metronoomtoets (**METRONOME**)
- Nagalmtoets (**REVERB**)
- Midi-opnametoets (**MIDI REC**)
- $\oslash$   $\blacktriangleright$   $\blacksquare$  toets
- Vleugeltoets 1 (**GRAND PIANO 1**)
- Vleugeltoets 2 (**GRAND PIANO 2**)
- Pedaalaansluiting
- **USB**-poort
- Stroomaansluiting (**DC 12V**)
- Hoofdtelefoon/uitgangsaansluitingen (**PHONES/OUTPUT**)
- Aan/uit-indicatielampje

#### <span id="page-4-0"></span>**FUNCTION toets**

De **FUNCTION** toets wordt in combinatie met andere knoppen en toetsen gebruikt.

Om een instelling te veranderen, houdt u de **FUNCTION** toets ingedrukt terwijl u op de knop of toets drukt waaraan de instelling die u wilt veranderen is toegewezen.

- Wanneer u een klaviertoets indrukt, laat de Digitale Piano een pieptoon klinken om u te laten weten hoe de instelling geconfigureerd is.
- Een lange pieptoon geeft aan dat de instelling uitgeschakeld is.

#### **COPMERKING**

• Zie "[Configureren van instellingen met het toetsenbord](#page-20-2)" op pagina [NL-20](#page-20-2) voor details betreffende de bediening en de instellingen.

#### <span id="page-4-1"></span>**Automatisch hervatten en bedieningsvergrendeling**

Uw Digitale Piano kan zo worden geconfigureerd dat de huidige instellingen bewaard worden wanneer de stroom wordt uitgeschakeld en weer hersteld worden zodra de stroom opnieuw wordt ingeschakeld (Automatisch hervatten). U kunt de bedieningstoetsen ook vergrendelen om deze te beveiligen tegen abusievelijke bediening (Bedieningsvergrendeling). Zie "[Parameterlijst"](#page-22-10) op pagina [NL-22](#page-22-10) - [NL-25](#page-25-6) voor details.

#### <span id="page-4-2"></span>**Betreffende de muziekpartituurgegevens**

Gebruik een computer om muziekpartituurgegevens vanaf de CASIO-website te downloaden. Bezoek de onderstaande website voor verdere informatie.

http://world.casio.com/

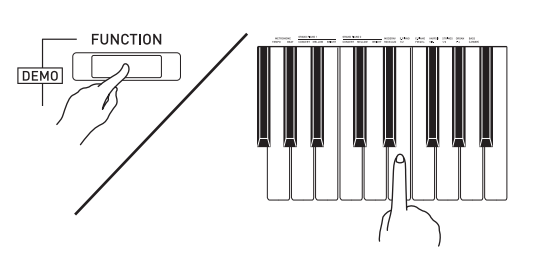

# <span id="page-5-0"></span>**Stopcontact**

Schakel de Digitale Piano in nadat u klaar bent met het monteren van de standaard. Zie ["Voorbereidingen](#page-31-0)" op pagina [NL-31](#page-31-0) voor details.

#### <span id="page-5-3"></span><span id="page-5-1"></span>**In- en uitschakelen van de stroom**

**1.** Druk op de **①** (aan/uit) toets om de Digitale Piano in te schakelen.

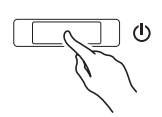

- Het aan/uit-indicatielampje gaat branden en de Digitale Piano wordt ingeschakeld. Het opstarten duurt ongeveer 5 seconden.
- **2.** Houd de <sup>P</sup> (aan/uit) toets ingedrukt totdat het aan/uit-indicatielampje uitgaat om de Digitale Piano uit te schakelen.

#### **Q**OPMERKING

• Wanneer op de  $\bigcup$  (aan/uit) toets wordt gedrukt om de stroom uit te schakelen, komt de Digitale Piano in de standby-toestand te staan. Er blijft nog kleine hoeveelheid stroom in de Digitale Piano lopen wanneer deze in de standby-toestand staat. Als u de Digitale Piano voor langere tijd niet gebruikt of als er onweer in de buurt is, dient u de stekker uit het stopcontact te trekken.

#### **Automatische stroomonderbreker**

Deze Digitale Piano is ontworpen om automatisch uitgeschakeld te worden om te voorkomen dat stroom wordt verspild wanneer gedurende een vooringestelde tijd geen bediening wordt uitgevoerd. De activeringstijd voor de automatische stroomonderbreker is ongeveer vier uur.

• U kunt de onderstaande procedure volgen om de automatische stroomonderbreker tijdelijk uit te schakelen.

#### ■ **Uitschakelen van de automatische stroomonderbreker**

1. Druk op de  $\Phi$  (aan/uit) toets om de Digitale Piano uit te schakelen als deze ingeschakeld is.

**2.** Houd de **FUNCTION** toets ingedrukt en druk dan op de  $\bigcup$  (aan/uit) toets om de Digitale Piano in te schakelen.

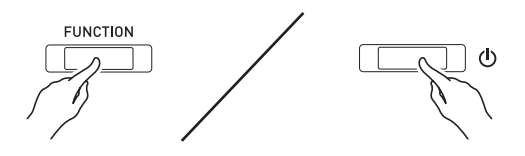

• De automatische stroomonderbreker wordt op dat moment gedeactiveerd.

#### **Q**OPMERKING

• Door de Digitale Piano uit te schakelen na het uitvoeren van de bovenstaande stappen zal de automatische stroomonderbreker weer geactiveerd worden.

#### <span id="page-5-2"></span>**Terugzetten van de Digitale Piano naar de standaardinstellingen die in de fabriek ingesteld waren**

Voer de volgende procedure uit wanneer u de opgeslagen gegevens en instellingen van de Digitale Piano wilt terugzetten op de standaardfabrieksinstellingen.

- **1.** Schakel de Digitale Piano uit.
- **2.** Houd de **FUNCTION**, **MIDI REC** en **GRAND PIANO 2** toets ingedrukt en druk dan op de  $\bigcup$  (aan/uit) toets.
- **3.** Houd de **FUNCTION**, **MIDI REC** en **GRAND PIANO 2** toets ingedrukt totdat het GRAND PIANO 2 lampje, dan het GRAND PIANO 1 lampje en daarna het R lampje beginnen te knipperen.
	- Na verloop van tijd stopt het knipperen.
- **4.** Laat de **FUNCTION**, **MIDI REC** en **GRAND PIANO 2** toets los.
	- De Digitale Piano initialiseert het interne systeem. U zult de Digitale Piano na even wachten kunnen gebruiken.

#### **Q** OPMERKING

• Zie ["In- en uitschakelen van de stroom"](#page-5-1) (pagina [NL-5](#page-5-1)) voor informatie over het in- en uitschakelen van de stroom.

#### <span id="page-6-3"></span><span id="page-6-1"></span><span id="page-6-0"></span>**Selecteren en spelen van een toon**

De Digitale Piano heeft 22 ingebouwde tonen. \*<sup>1</sup>

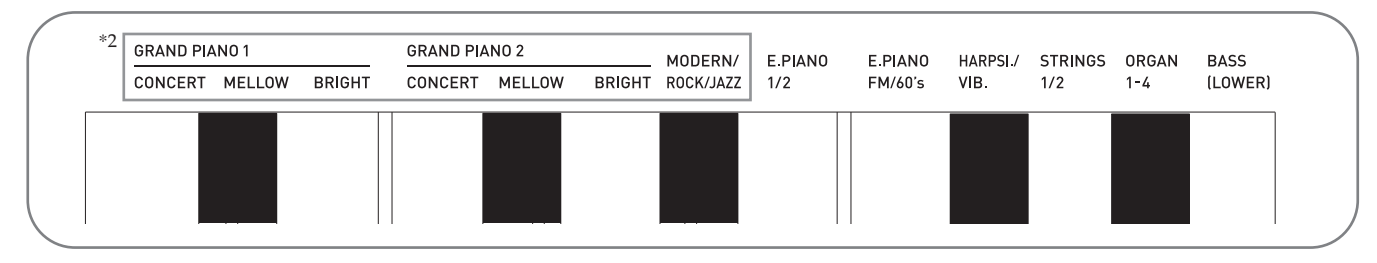

\*1: De namen van de tonen zijn gemarkeerd boven de klaviertoetsen waaraan ze zijn toegewezen.

\*2: In deze handleiding worden deze negen tonen gezamenijk aangeduid als de "pianotonen". De CONCERT, MELLOW en BRIGHT tonen worden gezamenlijk aangeduid als de "GRAND PIANO tonen".

#### <span id="page-6-4"></span><span id="page-6-2"></span>**Selecteren van een toon**

- **1.** Selecteer de gewenste toon.
	- Selecteren van GRAND PIANO 1 of GRAND PIANO 2
		- Druk op de **GRAND PIANO 1** toets of de **GRAND PIANO 2** toets.

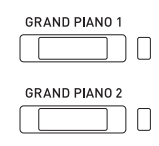

- Het toetslampje van de geselecteerde toon gaat branden.
- Selecteren van een van de andere tonen
	- Houd de **FUNCTION** toets ingedrukt en druk dan op de klaviertoets die correspondeert met de toon die u wilt selecteren.

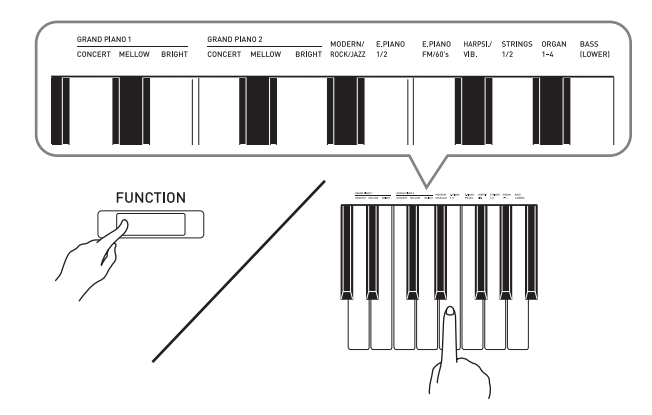

**2.** Stel het volume in met de **VOLUME** regelaar.

#### **II** OPMERKING

- Aan sommige toetsen zijn meerdere tonen toegewezen. In dit geval worden de toegewezen tonen doorlopen bij meerdere malen indrukken van de toets. De geselecteerde toon wordt aangegeven door het aantal bedieningspieptonen dat u hoort. *Voorbeeld:* De **MODERN**, **ROCK** en **JAZZ**
	- instellingen doorlopen **MODERN**: (1 pieptoon) **ROCK**: (2 pieptonen) **JAZZ**: (3 pieptonen)
- Van de 22 ingebouwde tonen van de Digitale Piano zijn de eerste zes de tonen van een klassieke vleugel. Elke toon heeft haar eigen karakteristieke voordelen. Dus u dient de toon te selecteren waarmee u met de melodie kunt meespelen of de toon die uw voorkeur geniet.

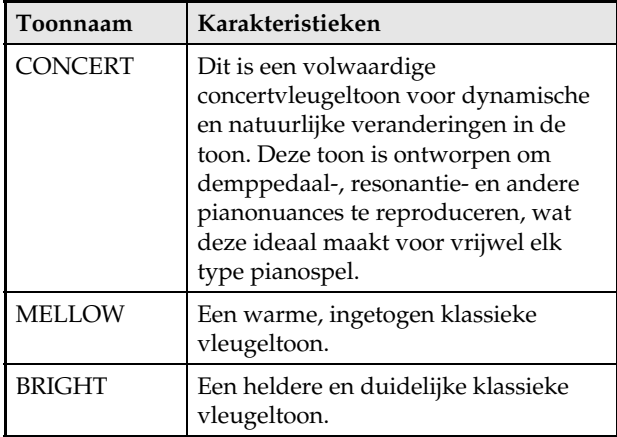

#### <span id="page-7-2"></span>**Bastoon (BASS)**

Door de BASS (LOWER) toon in stap 1 van de bovenstaande procedure te selecteren wordt de bastoon toegewezen aan het lage bereik (linkerkant) van het toetsenbord. Aan het hoge bereik (rechterkant) wordt de toon toegewezen die geselecteerd was toen u op de BASS toets drukte.

• Met de BASS toon kunt u het toetsenbord in twee verschillende tonen splitsen.

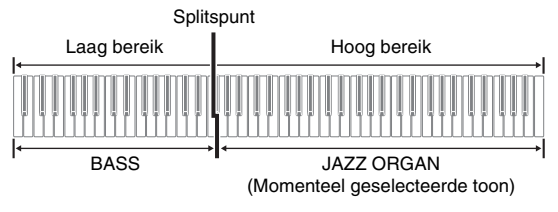

#### **Q**OPMERKING

- Selecteer een andere toon dan BASS om opnieuw een enkele toon voor het toetsenbord in te stellen.
- U kunt BASS niet selecteren bij opnemen op spoor 2.
- U kunt de instellingen configureren om de nagalm van de BASS (LOWER) toon langer aan te houden wanneer het demppedaal of sostuneto pedaal wordt ingedrukt. Zie "[Laag pedaal"](#page-22-11) (pagina [NL-22\)](#page-22-11) voor verdere informatie.

#### <span id="page-7-1"></span><span id="page-7-0"></span>**Lagen van twee tonen**

Volg de volgende procedure om lagen van twee tonen aan te brengen zodat die op hetzelfde moment klinken. Bij het specificeren van twee tonen voor het maken van lagen, zal de eerst geselecteerde toon die voor de hoofdtoon zijn en de tweede voor de gelaagde toon.

- **1.** Houd de **FUNCTION** toets ingedrukt en druk dan op de gelaagde toonselectietoets.
	- Zie "[Klaviertoetsen die gebruikt worden voor het](#page-21-1)  [configureren van instellingen](#page-21-1)" (pagina [NL-21](#page-21-1)) voor details betreffende het gebruik van de klaviertoetsen voor het maken van instellingen.
	- Bij meermalen indrukken van de klaviertoets wordt omgeschakeld tussen aan en uit.
- **2.** Houd de **FUNCTION** toets ingedrukt en druk dan op de toets van de toon die gelaagd moet worden.

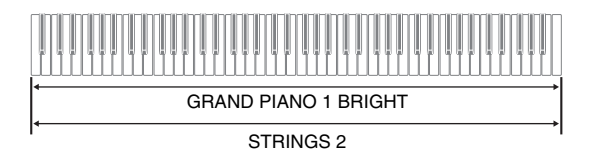

**3.** Om terug te keren naar de oorspronkelijke toon, houdt u de **FUNCTION** toets ingedrukt en drukt dan op de gelaagde toonselectietoets (hierdoor wordt de gelaagde toonmodus afgesloten).

#### **Q**OPMERKING

- U kunt de BASS toon niet gelaagd met een andere toon laten klinken.
- U kunt de bewerking voor het maken van lagen niet uitvoeren bij het opnemen op spoor 2.

#### **Instellen van de volumebalans tussen twee gelaagde tonen**

**1.** Houd de **FUNCTION** toets ingedrukt en gebruik de hieronder getoonde klaviertoetsen om het volume van de gelaagde tonen in te stellen.

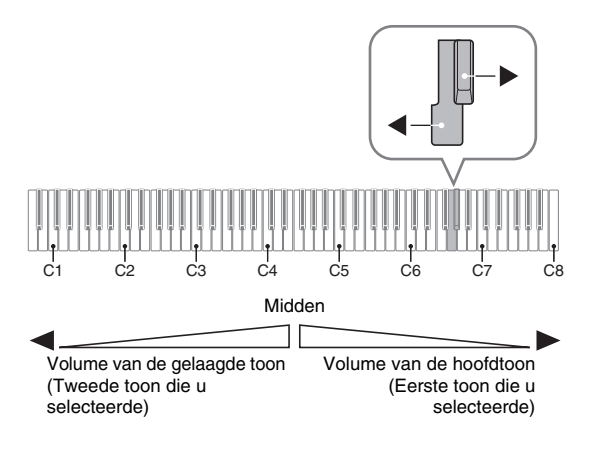

• Houd om terug te gaan naar de oorspronkelijke instelling van het volume de **FUNCTION** toets ingedrukt en druk dan tegelijkertijd op beide toetsen.

#### <span id="page-8-2"></span><span id="page-8-0"></span>**Gebruik van effecten**

Nagalm : Laat uw noten resoneren. Zweving : Voegt meer ruimtelijkheid toe aan uw noten.

• Zie ["Klaviertoetsen die gebruikt worden voor het](#page-21-1)  [configureren van instellingen](#page-21-1)" (pagina [NL-21\)](#page-21-1) voor details betreffende het gebruik van de klaviertoetsen voor het maken van instellingen.

#### <span id="page-8-1"></span>**Toepassen van nagalm**

- **1.** Bij meermalen indrukken van de **REVERB** toets wordt de nagalm beurtelings in- en uitgeschakeld.
	- De nagalm wordt uitgeoefend wanneer de functie ingeschakeld is.

#### ■ Selecteren van het nagalmtype

- **1.** Houd de **FUNCTION** toets ingedrukt en druk dan op de klaviertoets voor het nagalmtype dat toegepast moet worden.
	- 1: Kamer
	- 2: Kleine zaal
	- 3: Grote zaal
	- 4: Stadion

**Toepassen van zweving op een toon**

- **1.** Houd de **FUNCTION** toets ingedrukt en ga door de beschikbare instellingen met de Chorus (zweving) klaviertoets.
	- Bij indrukken van de Chorus (zweving) klaviertoets laat de Digitale Piano een piepgeluid klinken dat de geselecteerde instelling aangeeft, zoals getoond in de onderstaande tabel.
	- Zweving

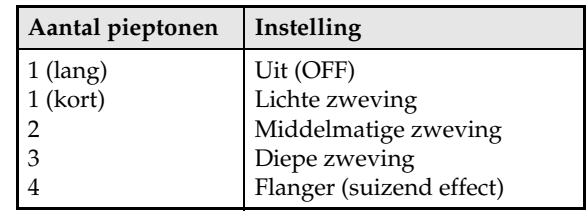

#### **Betreffende DSP**

Met DSP kunt u complexe akoestische effecten digitaal produceren. DSP is toegewezen aan elke toon wanneer de Digitale Piano ingeschakeld is.

#### <span id="page-9-0"></span>**Gebruik van de pedalen van de Digitale Piano**

Uw Digitale Piano is uitgerust met drie pedalen: demppedaal, zacht pedaal en sostenuto pedaal

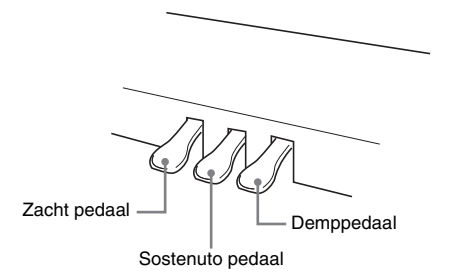

#### **Pedaalfuncties**

#### **Demppedaal**

Door het demppedaal in te trappen tijdens het spelen zullen de noten die u aanslaat voor een lange tijd blijven nagalmen. Het halverwege intrappen (gedeeltelijk intrappen) van het pedaal wordt ook ondersteund.

• Wanneer een van de GRAND PIANO tonen of de MODERN pianotoon wordt geselecteerd, kan het demppedaal worden gebruikt om dempresonatie toe te voegen die lijkt op de resonantie die wordt voortgebracht op een akoestische vleugel.

#### **Sostenuto pedaal**

Alleen de noten van de toetsen die aangeslagen zijn op het moment van het intrappen van dit pedaal worden aangehouden totdat het pedaal wordt losgelaten.

#### **Zacht pedaal**

Door op dit pedaal te trappen tijdens het spelen worden de op het toetsenbord aangeslagen noten onderdrukt na het intrappen van het pedaal waardoor de noten zachter klinken.

#### **OPMERKING**

• Als het intrappen van het pedaal niet het juiste effect geeft, kan dat betekenen dat het pedaalsnoer niet goed aangesloten is. Zie stap 1 onder ["Aansluiten](#page-34-0)  [van de kabel"](#page-34-0) (pagina [NL-34](#page-34-0)).

#### <span id="page-9-1"></span>**Uitschakelen van de weergave van de dempruis**

De dempruis is een metaalachtig klinkend geluid dat ontstaat wanneer de demper van een akoestische piano zich scheidt van het dradenpedaal wanneer het demppedaal wordt ingetrapt. De dempresonantie van uw Digitale Piano bevat gewoonlijk dempruis, maar u kunt de onderstaande procedure gebruiken om de weergave ervan uit te schakelen. De dempruis kan worden toegepast op de zes GRAND PIANO tonen en MODERN.

- **1.** Houd de **FUNCTION** toets ingedrukt en druk dan op de dempruis-klaviertoets.
	- Zie "[Klaviertoetsen die gebruikt worden voor het](#page-21-1)  [configureren van instellingen](#page-21-1)" (pagina [NL-21](#page-21-1)) voor details betreffende het gebruik van de klaviertoetsen voor het maken van instellingen.
	- Telkens wanneer de toets wordt ingedrukt, wordt de instelling omgeschakeld en geeft de Digitale Piano een pieptoon zoals hieronder is beschreven.
		- Lange pieptoon:Weergave van dempruis is uitgeschakeld
		- Korte pieptoon: Weergave van dempruis is ingeschakeld

#### <span id="page-10-1"></span><span id="page-10-0"></span>**Gebruik van de metronoom**

#### **1.** Druk op de **METRONOME** toets.

- De metronoom start.
- Het lampje knippert bij elke maatslag.
- **2.** Houd de **FUNCTION** toets ingedrukt en druk dan op de METRONOME BEAT klaviertoets.
	- Houd de **FUNCTION** toets ingedrukt terwijl u doorgaat naar stap 3.
- **3.** Houd de **FUNCTION** toets ingedrukt en druk dan op de BEAT klaviertoets (0 t/m 9) die correspondeert met de maatslag die u wilt instellen.

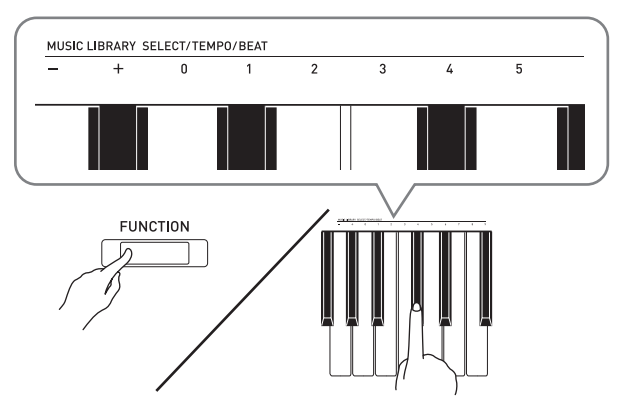

- U kunt een maatslagwaarde instellen in het bereik lopend van 0 t/m 9 (slagen per maat). Er klinkt een klokkenklank bij de eerste slag van elke maat en een klikgeluid bij de resterende slagen. Door 0 in te stellen wordt een gewoon klikgeluid weergegeven zonder klokkenklank. Met deze instelling kunt u oefenen met een vaste maatslag.
- **4.** Laat de **FUNCTION** toets los en druk hem dan weer in terwijl u op de METRONOME TEMPO klaviertoets drukt.
	- Houd de **FUNCTION** toets ingedrukt terwijl u doorgaat naar stap 5.

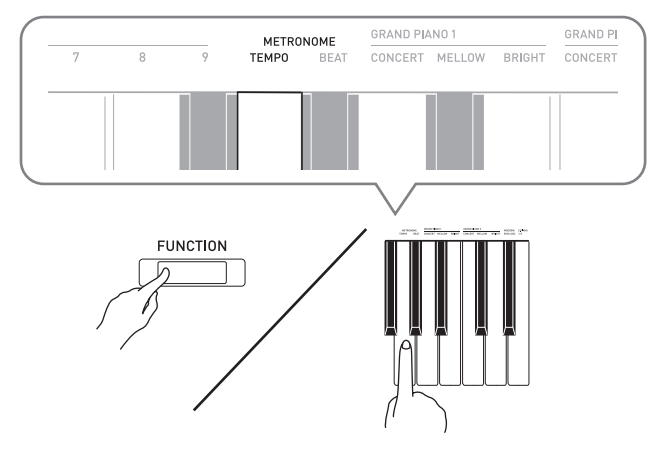

**5.** Houd de **FUNCTION** toets ingedrukt en gebruik de TEMPO toetsen om een tempowaarde in te stellen binnen het bereik lopend van 20 t/m 255 maatslagen per minuut.

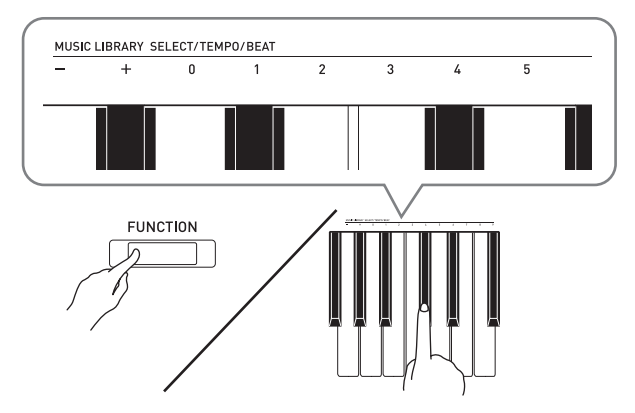

- Bij meermalen indrukken van de + of toets wordt de tempowaarde telkens met 1 verhoogd of verlaagd.
- U kunt ook de tempowaarde-invoertoetsen  $(0 t/m 9)$ gebruiken om een gewenste tempowaarde in te voeren.
- Er moeten drie cijfers voor de tempowaarde worden ingevoerd.

**6.** Druk op de **METRONOME** toets om de metronoom uit te schakelen.

#### **Q** OPMERKING

- Als u de cijfer-klaviertoetsen (0 t/m 9) heeft gebruikt voor het invoeren van de maatslag- en/of tempowaarden en de waarden binnen de toegestane bereiken zijn, zal de Digitale Piano een hoge pieptoon laten klinken wanneer u de **FUNCTION** toets loslaat. Als een waarde buiten het toegestane bereik is, klinkt er een lage toon.
- U kunt ook de onderstaande procedure gebruiken in plaats van de stappen 4 en 5 van de bovenstaande procedure om een tempowaarde in te stellen.
	- Houd de **FUNCTION** toets ingedrukt en gebruik de TEMPO klaviertoetsen om een tempowaarde in te stellen binnen het bereik lopend van 20 t/m 255 (maatslagen per minuut).
- In stap 5 van de bovenstaande procedure kunt u de + en – toetsen tegelijkertijd indrukken om het tempo in te stellen van de orkestbegeleiding-lesmelodie of de muziekbibliotheek-melodie (in het geval van een opgenomen melodie, het tempo van de melodie die werd opgenomen) die het laatst geselecteerd was op de Digitale Piano.

*Voorbeeld:* Om een tempo van 20 in te stellen, drukt u op de toetsen 0, 2 en dan 0.

#### <span id="page-11-2"></span>**Instellen van het metronoomvolume**

U kunt de volgende procedure op elk moment uitvoeren ongeacht of de metronoom klinkt of niet.

- **1.** Houd de **FUNCTION** toets ingedrukt en stel dan met de metronoom-volumetoetsen een volumewaarde in binnen het bereik lopend van 0 t/m 42.
	- Zie ["Klaviertoetsen die gebruikt worden voor het](#page-21-1)  [configureren van instellingen](#page-21-1)" op pagina [NL-21](#page-21-1) voor details betreffende het gebruiken van de klaviertoetsen voor het maken van instellingen.
	- Bij meermalen indrukken van de + of toets wordt de waarde van het metronoomvolume telkens met 1 verhoogd of verlaagd.

#### **OPMERKING**

• Druk tegelijkertijd op + en – om terug te gaan naar de oorspronkelijke standaardinstelling.

# <span id="page-11-0"></span>**voor duet-spel**

U kunt het toetsenbord in het midden splitsen zodat de linker- en de rechterkant hetzelfde bereik hebben. Het linker buitenste pedaal werkt als het demppedaal voor het linker toetsenbord terwijl het rechter buitenste pedaal fungeert als het demppedaal voor het rechter toetsenbord.

#### **Toetsenbord**

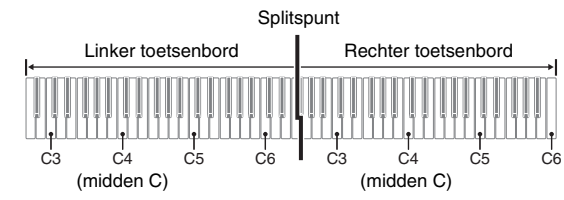

Het linker en het rechter toetsenbord hebben vrijwel hetzelfde bereik. Het linker pedaal werkt als het demppedaal voor het linker toetsenbord terwijl het rechter pedaal fungeert als het demppedaal voor het rechter toetsenbord.

#### **Pedalen**

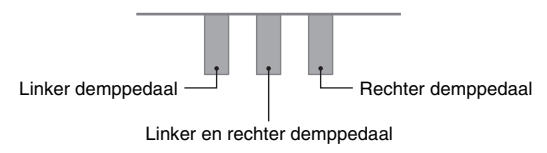

De duetmodus is de perfecte manier om les te geven waarbij de leraar aan de linkerkant zit en de leerling dezelfde melodie speelt op het rechter toetsenbord.

#### **Q**OPMERKING

• Alleen het demppedaal voor het rechter toetsenbord ondersteunt halverwege intrappen.

**1.** Selecteer de pianotoon die u wilt gebruiken voor het duet.

*Voorbeeld:* GRAND PIANO 1 (BRIGHT)

**2.** Voor het doorlopen van de duetmodusinstellingen houdt u de **FUNCTION** toets ingedrukt en drukt dan op de duetmodustoets.

Uit

Aan

Pan: Het geluid van het linker toetsenbord wordt via de linker luidspreker weergegeven en het geluid van het rechter toetsenbord wordt via de rechter luidspreker weergegeven.

#### **BELANGRIJK!**

- De octaafverschuiving- en transponeerinstellingen kunnen niet worden veranderd wanneer Aan of Pan is geselecteerd voor de duetmodus-instelling.
- <span id="page-11-1"></span>• Als "Pan" is geselecteerd voor de duetmodus-**Splitsen van het toetsenbord** and *zweving-instelling kunnen de zaalsimulator-*, nagalm- en **Splitsen van het toetsenbord**

#### **Veranderen van de octaven van de duet toetsenborden**

U kunt de bereiken van het linker en rechter toetsenbord veranderen van hun oorspronkelijke instellingen in eenheden van een octaaf. Dit is bijvoorbeeld handig als het oorspronkelijke bereik niet voldoende is wanneer een persoon het gedeelte voor de linkerhand en de andere persoon het gedeelte voor de rechterhand aan het spelen is.

- **1.** Houd de **FUNCTION** en **GRAND PIANO 1** toetsen ingedrukt en druk dan op de C klaviertoets die u wilt plaatsen op C4 (midden C) van het linker toetsenbord. Houd de **FUNCTION** en **GRAND PIANO 1** toetsen ingedrukt terwijl u doorgaat naar stap 2 hieronder.
	- Hierdoor klinkt de noot toegewezen aan C4 en wordt de octaaf van het linker toetsenbord veranderd.

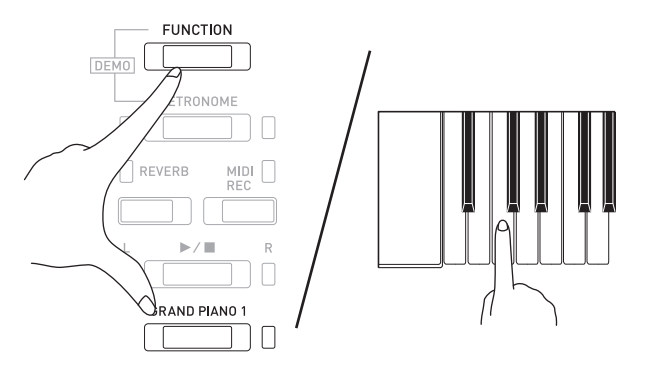

*Voorbeeld:* Door op de klaviertoets van de meest linkse C (C4) te drukken wordt het hieronder aangegeven bereik toegewezen.

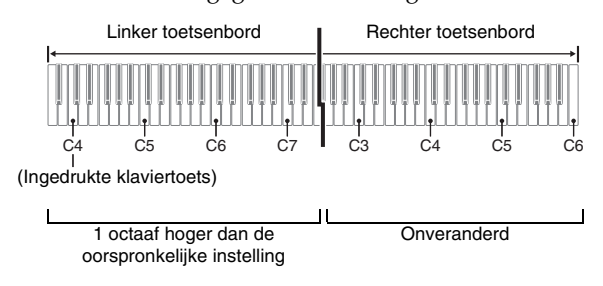

- **2.** Houd de **FUNCTION** en **GRAND PIANO 1** toetsen ingedrukt en druk dan op de C klaviertoets die u wilt plaatsen op C4 (midden C) van het rechter toetsenbord.
	- Hierdoor klinkt de noot toegewezen aan C4 en wordt de octaaf van het rechter toetsenbord veranderd.

#### **Q**OPMERKING

• Wanneer u de duetmodus verlaat en dan weer Aan of Pan voor de duetmodus-instelling selecteert, keren de toetsenborden terug naar de oorspronkelijke standaardbereiken.

# <span id="page-13-0"></span>**Gebruik van ingebouwde melodieën (orkestbegeleiding, muziekbibliotheek, demonstratiemelodieën)**

Uw Digitale Piano heeft 10 ingebouwde piano- en orkestmelodieën (Concert Play 1 t/m 10) en 60 pianosolo's (Music Library 1 t/m 60).

U kunt de orkestbegeleiding gebruiken om samen met de begeleiding van een orkest te spelen. De muziekbibliotheek kan worden gebruikt om beroemde pianostukken te oefenen.

#### **BELANGRIJK!**

• Wanneer u overschakelt naar een andere melodie gaat de Digitale Piano de muziekgegevens laden. De bedieningstoetsen werken niet wanneer de muziekgegevens worden geladen. Als u iets op het toetsenbord speelt, kan de geluidsweergave stoppen wanneer de melodie wordt veranderd.

#### <span id="page-13-1"></span>**Uitvoeren van een demonstratieweergave**

#### **1.** Houd de **FUNCTION** toets ingedrukt en druk dan op de **METRONOME** toets.

- Er wordt nu gestart met het herhaaldelijk achter elkaar afspelen van alle orkestbegeleidingsmelodieën (luisteren) en muziekbibliotheekmelodieën.
- U kunt meespelen met een melodie op het toetsenbord terwijl de melodie wordt weergegeven. De toon die toegewezen is aan het toetsenbord is de toon die vooringesteld is voor de melodie die weergegeven wordt.

#### **2.** Om naar een andere demonstratiemelodie te gaan, houdt u de **FUNCTION** toets ingedrukt en drukt dan op de **MIDI REC** toets of de **REVERB** toets.

- Om door te gaan naar de volgende demonstratiemelodie, houdt u de **FUNCTION** toets ingedrukt en drukt dan op de **MIDI REC** toets.
- Om terug te gaan naar de vorige demonstratiemelodie, houdt u de **FUNCTION** toets ingedrukt en drukt dan op de **REVERB** toets.
- Zie pagina [A-1](#page-39-4) voor een lijst van de melodieën.
- **3.** Druk nogmaals op de  $\blacktriangleright$ /**I** toets om de weergave van de ingebouwde melodieën te stoppen.

#### **U** OPMERKING

- Als tijdens orkestbegeleidingsweergave op de **METRONOME** toets wordt gedrukt terwijl de **FUNCTION** toets ingedrukt wordt gehouden, wordt naar de eerste muziekbibliotheekmelodie gegaan. Wanneer hetzelfde tijdens muziekbibliotheekweergave wordt gedaan, wordt naar de eerste orkestbegeleidingsmelodie gegaan.
- De hierboven beschreven bewerkingen voor melodieselectie en weergeven en stoppen zijn de enige mogelijke bewerkingen tijdens de weergave van demonstratiemelodieën.

#### <span id="page-13-6"></span><span id="page-13-2"></span>**Orkestbegeleiding**

De orkestbegeleidingsfunctie heeft live-opnamen van een orkest die u kunt gebruiken om samen met de authentieke begeleiding van een orkest te spelen. U kunt de orkestbegeleiding voor een drievoudige oefening gebruiken.

#### **Stap 1: LISTEN**

Luister naar het pianospel en het orkest om vertrouwd te raken met de muziek.

#### **Stap 2: LESSON**

Oefen het pianodeel van het concertstuk.

• U kunt het linkerhand of rechterhand gedeelte uitschakelen van een ingebouwde melodie en zelf meespelen op de piano.

#### **Stap 3: PLAY**

Speel mee met de begeleiding van het orkest.

• De orkestbegeleiding bestaat uit de feitelijke opnamen van een orkest. Dit betekent dat het instrument anders klinkt dan de tonen die geselecteerd kunnen worden met deze piano (pagina [NL-6](#page-6-2)). Ook bevat de orkestbegeleidingsweergave ademhalingsgeluiden en andere bijgeluiden van de voorstelling.

#### <span id="page-13-4"></span><span id="page-13-3"></span>**Oefenen met een melodie uit de orkestbegeleiding**

#### <span id="page-13-5"></span>**Luisteren naar een melodie uit de orkestbegeleiding (LISTEN)**

- **1.** Houd de **FUNCTION** toets ingedrukt en gebruik de CONCERT PLAY SELECT + en – klaviertoetsen om de melodienummers achter elkaar te doorlopen (vanaf 1 t/m 10).
	- Zie "[Orkestbegeleidingslijst"](#page-39-5) op pagina [A-1](#page-39-5) voor verdere informatie over de melodieën van de orkestbegeleiding.

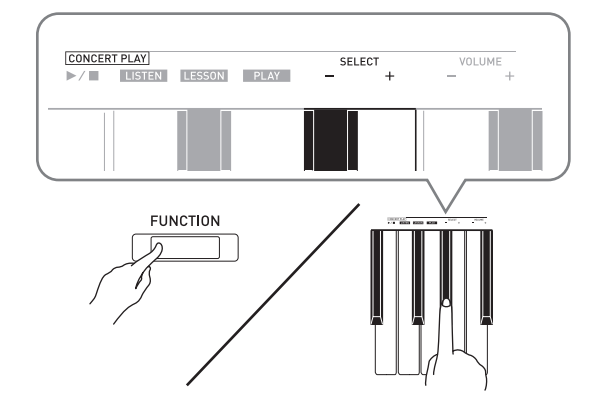

#### **2.** Houd de **FUNCTION** toets ingedrukt en druk dan op de LISTEN klaviertoets.

- Hiermee wordt de luisterfunctie ingeschakeld voor het luisteren naar de piano- en orkestuitvoering.
- Het weergavetempo ligt vast en kan niet veranderd worden tijdens de luisterfunctieweergave.

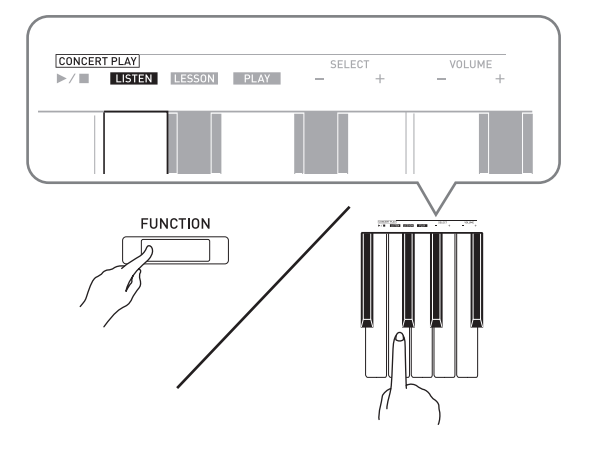

- **3.** Houd de **FUNCTION** toets ingedrukt en druk dan op de CONCERT PLAY ▶ II klaviertoets om te beginnen met de weergave.
	- De weergave stopt automatisch wanneer het einde van de melodie bereikt is.
- **4.** Om te stoppen met de weergave, houdt u de **FUNCTION** toets ingedrukt en drukt dan nog een keer op de CONCERT PLAY  $\blacktriangleright$ / $\blacksquare$ klaviertoets.

#### **OPMERKING**

• Indien gewenst, kan het volume van de weergave worden gewijzigd. Zie ["Configureren van](#page-20-2)  [instellingen met het toetsenbord](#page-20-2)" (pagina [NL-20\)](#page-20-2) voor verdere informatie.

#### <span id="page-14-0"></span>**Oefenen van het pianodeel (LESSON)**

#### **VOORBEREIDINGEN**

• Indien gewenst, kunt u het tempo van de weergave wijzigen. Zie "[Configureren van instellingen met het](#page-20-2)  [toetsenbord"](#page-20-2) (pagina [NL-20](#page-20-2)) voor verdere informatie.

#### **Q**OPMERKING

- Sommige melodieën uit de orkestbegeleiding bevatten tempowisselingen in de arrangementen. Als gevolg hiervan kan het weergavetempo soms sneller of langzamer zijn dan de tempo-instelling.
- **1.** Houd de **FUNCTION** toets ingedrukt en druk dan op de LESSON klaviertoets.
	- Hierdoor wordt de lesfunctie ingeschakeld voor eenvoudig meespelen met het pianodeel.

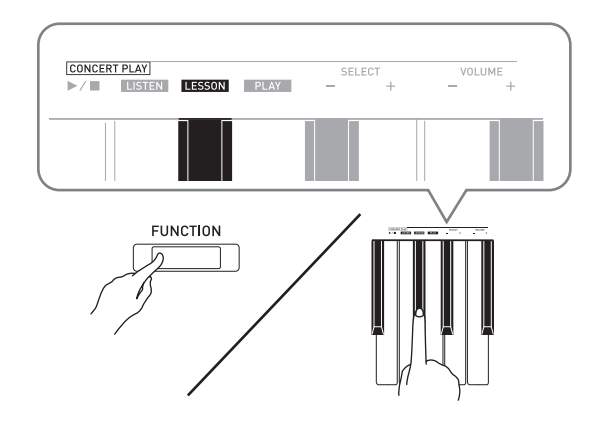

- **2.** Houd de **FUNCTION** toets ingedrukt en druk dan op de  $\blacktriangleright$   $\blacktriangleright$  toets om het gedeelte te selecteren dat u wilt uitschakelen.
	- Door op een toets te drukken wordt het bijbehorende gedeelte ingeschakeld (toetslampje aan) en uitgeschakeld (toetslampje uit).

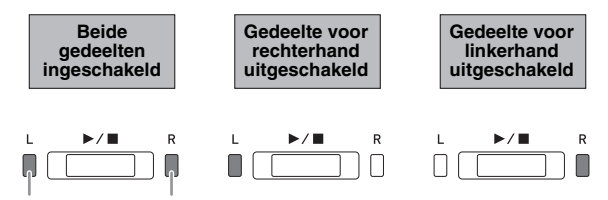

Linkerhand Rechterhand

- **3.** Houd de **FUNCTION** toets ingedrukt en druk dan op de CONCERT PLAY  $\blacktriangleright$ / $\blacksquare$ klaviertoets.
	- Hierdoor wordt de weergave gestart zonder het gedeelte dat u uitschakelde in stap 2.
- **4.** Speel het ontbrekende gedeelte zelf op het toetsenbord.

**5.** Om te stoppen met de weergave, houdt u de **FUNCTION** toets ingedrukt en drukt dan nog een keer op de CONCERT PLAY  $\blacktriangleright$ / $\blacksquare$ klaviertoets.

#### <span id="page-15-3"></span>**Meespelen met de begeleiding van het orkest (PLAY)**

- **1.** Houd de **FUNCTION** toets ingedrukt en druk dan op de PLAY klaviertoets.
	- Hierdoor wordt de meespeelfunctie ingeschakeld voor weergave van het orkestdeel zonder het pianodeel.

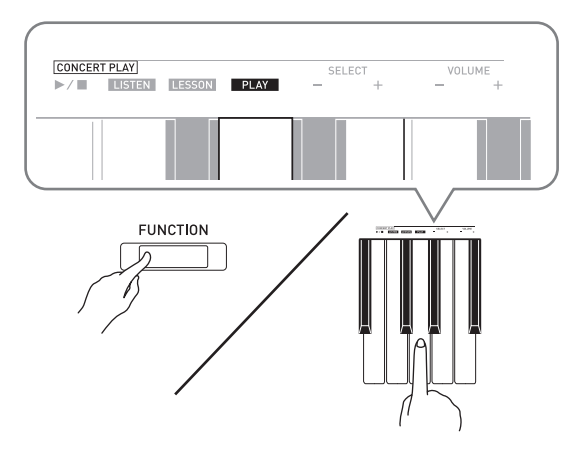

- **2.** Houd de **FUNCTION** toets ingedrukt en druk dan op de CONCERT PLAY ▶ II klaviertoets om te beginnen met de weergave.
	- Het weergavetempo ligt vast en kan niet veranderd worden tijdens de meespeelfunctieweergave.
- **3.** Speel het pianodeel op het toetsenbord.
- **4.** Om te stoppen met de weergave, houdt u de **FUNCTION** toets ingedrukt en drukt dan nog een keer op de CONCERT PLAY  $\blacktriangleright$ / klaviertoets.

#### <span id="page-15-0"></span>**Muziekbibliotheek**

U kunt de muziekbibliotheek gebruiken voor uw luistergenot of om pianomelodieën te oefenen.

- De muziekbibliotheek bevat 60 melodieën, genummerd 1 t/m 60.
- U kunt 10 melodieën\* vanaf een computer in het geheugen van de Digitale Piano importeren en deze toewijzen aan de melodienummers 61 t/m 70 van de muziekbibliotheek.
- U kunt muziekgegevens downloaden van internet en daarna oversturen van uw computer naar het geheugen van de Digitale Piano. Zie ["Oversturen](#page-28-2)  [van melodiegegevens met een computer](#page-28-2)" op pagina [NL-28](#page-28-2) voor meer informatie.

#### <span id="page-15-2"></span><span id="page-15-1"></span>**Weergeven van een specifieke melodie in de muziekbibliotheek**

- **1.** Zoek het melodienummer van de gewenste melodie op in de "[Muziekbibliotheeklijst](#page-39-6)" op pagina [A-1.](#page-39-6)
- **2.** Houd om van melodie te veranderen de **FUNCTION** toets ingedrukt terwijl u de MUSIC LIBRARY SELECT (+, –, 0 t/m 9) toetsen gebruikt om een bepaald melodienummer te specificeren.
	- Bij meermalen indrukken van de + of toets wordt het melodienummer telkens met 1 verhoogd of verlaagd.
	- U kunt ook een waarde tussen 0 en 9 invoeren om een muziekbibliotheekmelodie te selecteren.
	- Er moeten twee cijfers voor het melodienummer worden ingevoerd.

*Voorbeeld:* Om melodienummer 5 in te voeren, drukt u op de toetsen 0 en dan 5.

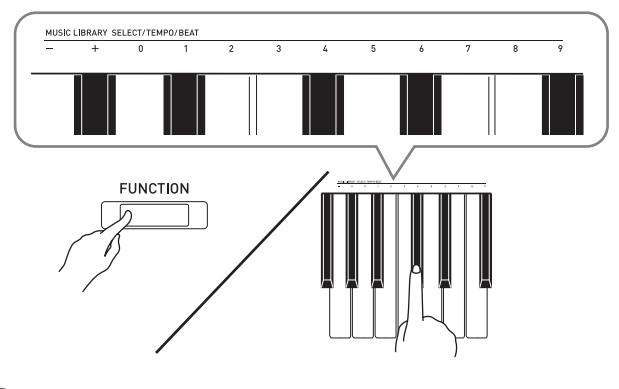

- **3.** Druk op de  $\blacktriangleright$ / $\blacksquare$  toets.
	- Hierdoor wordt de weergave van de melodie gestart.
- **4.** Druk nogmaals op de ▶ toets om de weergave te stoppen.
	- De weergave stopt automatisch wanneer het einde van de melodie bereikt is.

#### **U**OPMERKING

- Door in stap 2 van de bovenstaande procedure tegelijkertijd op de + en – toetsen te drukken wordt melodienummer 1 geselecteerd.
- U kunt het weergavetempo en het volume van de melodie instellen. Zie "[Configureren van](#page-20-2)  [instellingen met het toetsenbord"](#page-20-2) op pagina [NL-20](#page-20-2)  voor meer informatie.

#### <span id="page-16-0"></span>**Oefenen met een melodie uit de muziekbibliotheek**

U kunt het linkerhand of rechterhand gedeelte uitschakelen bij een melodie en zelf meespelen op de Digitale Piano.

#### **Q**OPMERKING

- De muziekbibliotheek bevat een aantal duetten. Terwijl een duet geselecteerd is, kunt u de eerste pianotoon (Primo) of de tweede pianotoon (Secondo) uitschakelen en meespelen met de melodie.
- Sommige melodieën uit de muziekbibliotheek bevatten tempowisselingen in de arrangementen. Als gevolg hiervan kan het weergavetempo soms sneller of langzamer zijn dan de tempo-instelling.

#### **VOORBEREIDINGEN**

- Selecteer de melodie waarmee u wilt oefenen en stel het tempo in. Zie stap 3 onder "[Gebruik van de](#page-10-0)  [metronoom"](#page-10-0) (pagina [NL-10](#page-10-0)).
- Een aantal melodieën bevat tussentijds tempowisselingen om bepaalde muziekeffecten te produceren.
- **1.** Houd de **FUNCTION** toets ingedrukt en druk dan op de  $\blacktriangleright$  and toets om het gedeelte te selecteren dat u wilt uitschakelen.
	- Door op een toets te drukken wordt het bijbehorende gedeelte ingeschakeld (toetslampje aan) en uitgeschakeld (toetslampje uit).

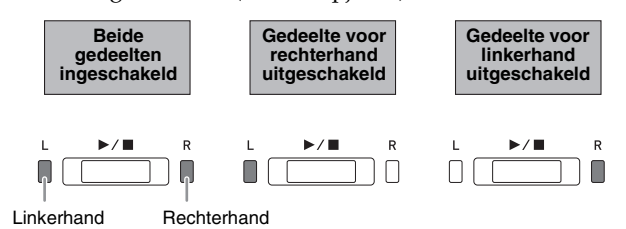

#### 2. Druk op de  $\blacktriangleright$ /**I** toets.

- Hierdoor wordt de weergave gestart zonder het gedeelte dat u uitschakelde in stap 1.
- **3.** Speel het ontbrekende gedeelte zelf op het toetsenbord.
- **4.** Druk nogmaals op de ▶ toets om de weergave te stoppen.

# <span id="page-17-0"></span>**Opname en weergave**

U kunt de noten die u speelt opnemen met de MIDIrecorder van de Digitale Piano en deze naderhand weergeven.

#### <span id="page-17-1"></span>**Opnemen op de ingebouwde MIDI-recorder**

#### **Sporen**

Een spoor is een opslagplaats van opgenomen gegevens en elke melodie bestaat uit twee sporen: spoor 1 en spoor 2. U kunt de twee sporen gescheiden van elkaar opnemen en daarna combineren zodat ze samen als een enkele melodie worden weergegeven.

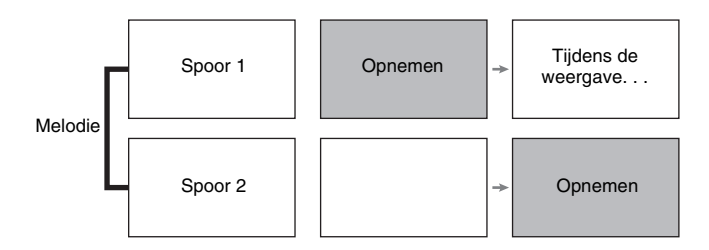

#### **Geheugencapaciteit**

- U kunt ongeveer 5000 noten opnemen in het geheugen van de Digitale Piano.
- Het lampje van de **MIDI REC** toets knippert snel wanneer het geheugen vol dreigt te raken.
- Het opnemen stopt automatisch als het aantal noten in het geheugen het maximum overschrijdt.

#### **Opgenomen gegevens**

- Toetsenbordspel
- Toon die gebruikt wordt voor toetsenbordspel
- Maatslag (alleen bij spoor 1)
- Instelling van tempo (alleen bij spoor 1)
- Instelling van lagen (alleen bij spoor 1)
- Duet (alleen bij spoor 1)
- Temperament (alleen bij spoor 1)
- Toetsenbordvolume (alleen bij spoor 1)
- Zweving (alleen bij spoor 1)
- Helderheid (alleen bij spoor 1)
- Instelling van nagalm (alleen bij spoor 1)
- Dempruis aan/uit (alleen bij spoor 1)

#### **Opslag van opgenomen gegevens**

- Door een nieuwe opname te starten worden eventuele gegevens gewist die eerder in het geheugen waren opgenomen.
- Mocht de stroom uitvallen tijdens de opname, dan zullen alle gegevens van het spoor dat u aan het opnemen bent gewist worden.

#### **BELANGRIJK!**

• CASIO COMPUTER CO., LTD. draagt geen verantwoordelijkheid voor enige schade, verlies van winsten of eisen van derden die ontstaan uit het verlies van opgenomen gegevens die verloren raken door defecten, reparaties of om ongeacht welke andere reden.

#### <span id="page-17-2"></span>**Gebruik van de MIDI REC toets**

Bij meermalen indrukken van de **MIDI REC** toets wordt telkens naar de volgende optie voor opname gegaan in de hieronder getoonde volgorde.

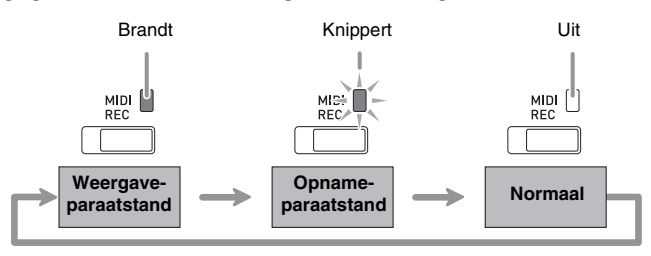

#### **Opnemen naar een specifiek melodiespoor**

Na het opnemen op een van de sporen van een melodie kunt u opnemen op het andere spoor terwijl u luistert naar de weergave van wat u op het eerste spoor opgenomen had.

**1.** Druk een- of tweemaal op de **MIDI REC** toets zodat het MIDI REC lampje gaat knipperen.

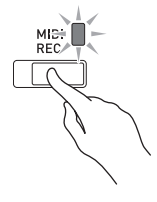

• Op dat moment gaat het **L** lampje knipperen om aan te geven dat de Digitale Piano klaar staat voor opname op spoor 1.

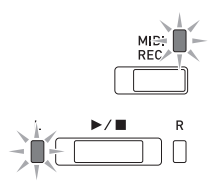

- **2.** Houd de **FUNCTION** toets ingedrukt en selecteer met de  $\blacktriangleright$   $\blacktriangleright$  toets het spoor dat u wilt opnemen.
	- Controleer of het lampje voor het opnamespoor knippert. Spoor 1: **L** lampje
	- Spoor 2: **R** lampje

*Voorbeeld:* Spoor 1 is geselecteerd

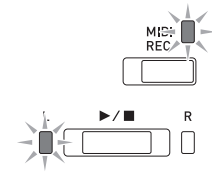

- **3.** Selecteer de toon en de effecten (alleen bij spoor 1) die u wilt gebruiken voor uw opname.
	- Toon (pagina [NL-6](#page-6-1))
	- Effecten (pagina [NL-8](#page-8-0))

#### **Q**OPMERKING

- Configureer de instellingen voor de maatslag en het tempo en druk daarna op de **METRONOME** toets als u wilt dat de metronoom klinkt tijdens het opnemen. Zie ["Gebruik van de metronoom](#page-10-0)" op pagina [NL-10](#page-10-0) voor meer informatie.
- $4.$  Druk op de  $\blacktriangleright$  **f** toets of begin met weergeven.
	- Het opnemen begint automatisch.
- **5.** Druk op de  $\blacktriangleright$ /**I** toets om de opname te stoppen.
	- Hierdoor veranderen het **MIDI REC** toetslampje en het lampje van het spoor dat u opnam van knipperen naar continu branden.
	- Druk op de  $\blacktriangleright$  **I** toets om het spoor dat u zojuist opgenomen heeft weer te geven.
- **6.** Druk nadat u klaar bent met opnemen of weergeven op de **MIDI REC** toets zodat het bijbehorende lampje uitgaat.

#### **Opnemen naar een spoor terwijl u luistert naar de weergave van het andere spoor**

**1.** Druk op de **MIDI REC** toets zodat het bijbehorende lampje gaat branden.

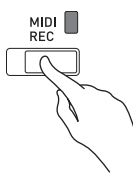

- **2.** Houd de **FUNCTION** toets ingedrukt en druk dan op de  $\blacktriangleright$  **I** toets om het spoor te selecteren dat u wilt weergeven tijdens de opname.
- **3.** Druk op de **MIDI REC** toets zodat het bijbehorende lampje gaat knipperen.
	- Hierdoor gaat het **L** lampje knipperen.
- **4.** Houd de **FUNCTION** toets ingedrukt en selecteer met de  $\blacktriangleright$   $\blacktriangleright$  toets het spoor dat u wilt opnemen.
	- Controleer of het lampje voor het opnamespoor knippert.

*Voorbeeld:* Om naar de weergave van spoor 1 te luisteren terwijl u opneemt naar spoor 2

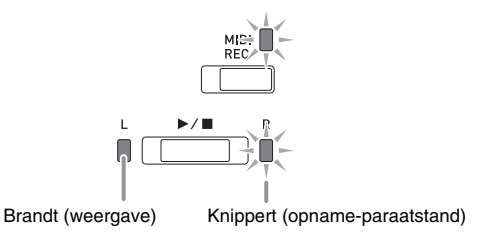

- **5.** Selecteer de toon en de effecten (alleen bij spoor 1) die u wilt gebruiken voor uw opname.
- **6.** Druk op de  $\blacktriangleright$ / $\blacksquare$  toets of begin met weergeven.
	- Hierdoor worden zowel de weergave van het opgenomen spoor als de opname van het andere spoor gestart.
	- Als u tijdens het opnemen opnieuw vanaf het begin de opname wilt starten, houdt u de **MIDI REC** toets ingedrukt totdat de Digitale Piano een pieptoon produceert. De huidige opnamegegevens worden gewist en het apparaat komt in de opnameparaatstand te staan.
- $\overline{7}$ . Druk op de  $\blacktriangleright$ / $\blacksquare$  toets om de opname te stoppen.

#### **Weergeven van het geheugen van de Digitale Piano**

**1.** Druk op de **MIDI REC** toets zodat het bijbehorende lampje gaat branden.

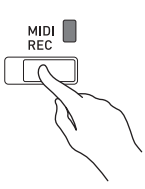

#### **OPMERKING**

• Wanneer een melodie op beide sporen is opgenomen, kunt u een spoor uitschakelen en alleen het andere spoor weergeven als u dat wenst.

#### **2.** Druk op de  $\blacktriangleright$ / $\blacksquare$  toets.

• Hierdoor wordt de weergave gestart van de melodie en/of het spoor dat u heeft geselecteerd.

#### **Q**OPMERKING

- U kunt de instelling van het tempo veranderen terwijl een spoor wordt weergegeven.
- Druk nogmaals op  $\blacktriangleright$  **I** toets om de weergave te stoppen.

#### **Wissen van opgenomen gegevens**

De volgende procedure wist een specifiek spoor van een melodie.

#### **BELANGRIJK!**

- De onderstaande procedure wist alle gegevens van het geselecteerde spoor. Merk op dat de wisbewerking niet ongedaan gemaakt kan worden. Controleer of u de gegevens in het geheugen van de Digitale Piano echt niet meer nodig heeft voordat u de volgende stappen uitvoert.
- **1.** Druk een- of tweemaal op de **MIDI REC** toets zodat het MIDI REC lampje gaat knipperen.

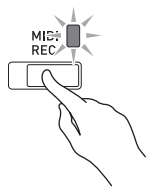

- **2.** Houd de **FUNCTION** toets ingedrukt en druk dan op de  $\blacktriangleright$  **I** toets om het spoor te selecteren dat u wilt wissen.
- **3.** Druk op de **MIDI REC** toets totdat het bijbehorende lampje gaat branden.
	- Hierdoor gaat het lampje knipperen van het spoor dat u selecteerde in stap 2 van deze procedure. *Voorbeeld:* Als u spoor 2 heeft geselecteerd om te wissen

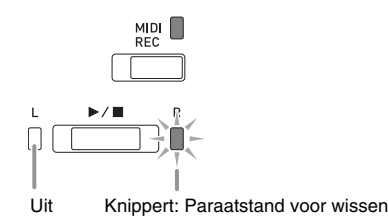

#### **4.** Houd nogmaals de **FUNCTION** toets ingedrukt terwijl u op de  $\blacktriangleright$  a toets drukt.

- Hierdoor wordt het geselecteerde spoor gewist en komt het apparaat in de weergave-paraatstand te staan.
- Om de wisbewerking te annuleren, drukt u op de **MIDI REC** toets zodat het lampje niet meer brandt.

#### **Q**OPMERKING

• Vanaf stap 3 kan enkel de  $\blacktriangleright/\blacksquare$  toets van de Digitale Piano worden bediend totdat u de wisbewerking in stap 4 in feite uitvoert. Er kunnen geen andere toetsen worden bediend.

# <span id="page-20-2"></span><span id="page-20-0"></span>**Configureren van instellingen met het toetsenbord**

Naast het selecteren van tonen en melodieën (uit de orkestbegeleiding of muziekbibliotheek) kunt u ook de **FUNCTION** toets gebruiken in combinatie met de klaviertoetsen om het effect, de aanslaggevoeligheid en andere instellingen te configureren.

#### <span id="page-20-1"></span>**Instellingen configureren met het toetsenbord**

- **1.** Gebruik de ["Parameterlijst"](#page-22-0) op pagina [NL-22](#page-22-0)  [NL-25](#page-25-7) om de instelling te zoeken die u wilt configureren en maak een notitie van de details.
- **2.** Zie ["Klaviertoetsen die gebruikt worden voor](#page-21-0)  [het configureren van instellingen](#page-21-0)" op pagina [NL-21](#page-21-0) om de plaats op het toetsenbord te vinden voor het configureren van de gewenste instelling.
- **3.** Houd de **FUNCTION** toets ingedrukt en druk dan op de klaviertoets die correspondeert met de instelling die u wilt configureren.
	- De Digitale Piano laat een bedieningspieptoon klinken nadat de instelling geconfigureerd is. *Voorbeeld:* Om het volume van de orkestbegeleiding te

verlagen, drukt u op de CONCERT PLAY VOLUME min (–) toets.

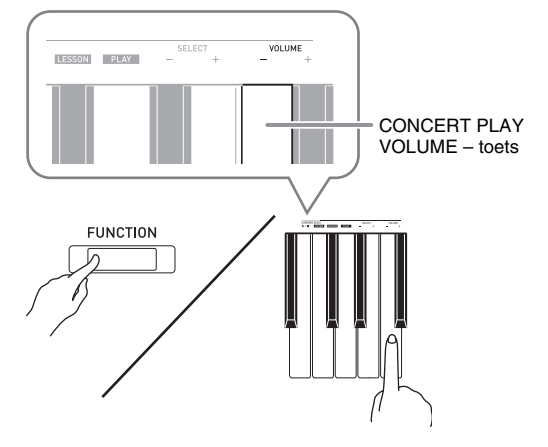

**4.** Laat de **FUNCTION** toets los om de instelprocedure te voltooien.

#### **U** OPMERKING

• U kunt de Digitale Piano zo instellen dat er geen bedieningspieptoon klinkt in stap 3. Zie " Bedieningspieptoon" onder ["Parameterlijst"](#page-22-0) op pagina [NL-22](#page-22-0) - [NL-25](#page-25-7) voor details.

#### <span id="page-20-3"></span>**Bedieningstypen voor de toetsenbordinstellingen**

Er zijn vier typen bediening die u kunt gebruiken bij het configureren van de instellingen met de klaviertoetsen: Type A, Type B, Type C en Type D.

#### **Type A : Direct invoeren**

#### **Type B: Verhogen of verlagen van een instelling met de + en – klaviertoetsen**

- Door een toets ingedrukt te houden, wordt de instelling versneld verhoogd of verlaagd.
- Druk beide toetsen tegelijkertijd in om terug te gaan naar de oorspronkelijke standaardinstelling.

#### **Type C: Invoeren van een waarde met de cijferklaviertoetsen (0 t/m 9).**

• Om een tweecijferige waarde in te voeren, drukt u op 0 en dan op 2. Om een driecijferige waarde in te voeren, drukt u op 0, 2 en dan op 0.

#### **Type D: Tussen twee instellingen heen en weer schakelen of de instellingen doorlopen door indrukken van een klaviertoets**

- Wanneer u een klaviertoets indrukt, geeft de Digitale Piano een piepgeluid af om u te laten weten welke instelling is ingesteld.
- Een lange pieptoon geeft aan dat de van toepassing zijnde instelling uitgeschakeld is.
	- *Voorbeeld:* Door terwijl chorus (zweving) uitgeschakeld is tweemaal op de Chorus klaviertoets te drukken, laat de Digitale Piano tweemaal een pieptoon klinken, wat aangeeft dat de Medium Chorus (medium zweving) instelling geselecteerd is.

#### **Q**OPMERKING

• U kunt er achter komen welk bedieningstype past bij elke instelling door te kijken naar het "Bedieningstype" in de "[Parameterlijst](#page-22-0)" op pagina [NL-22](#page-22-0) - [NL-25](#page-25-5).

#### <span id="page-21-1"></span><span id="page-21-0"></span>**Klaviertoetsen die gebruikt worden voor het configureren van instellingen**

• De nummers  $\textcircled{t/m}$   $\textcircled{t}$  corresponderen met dezelfde nummers in de ["Parameterlijst"](#page-22-0) op pagina [NL-22](#page-22-0) - [NL-25.](#page-25-7)

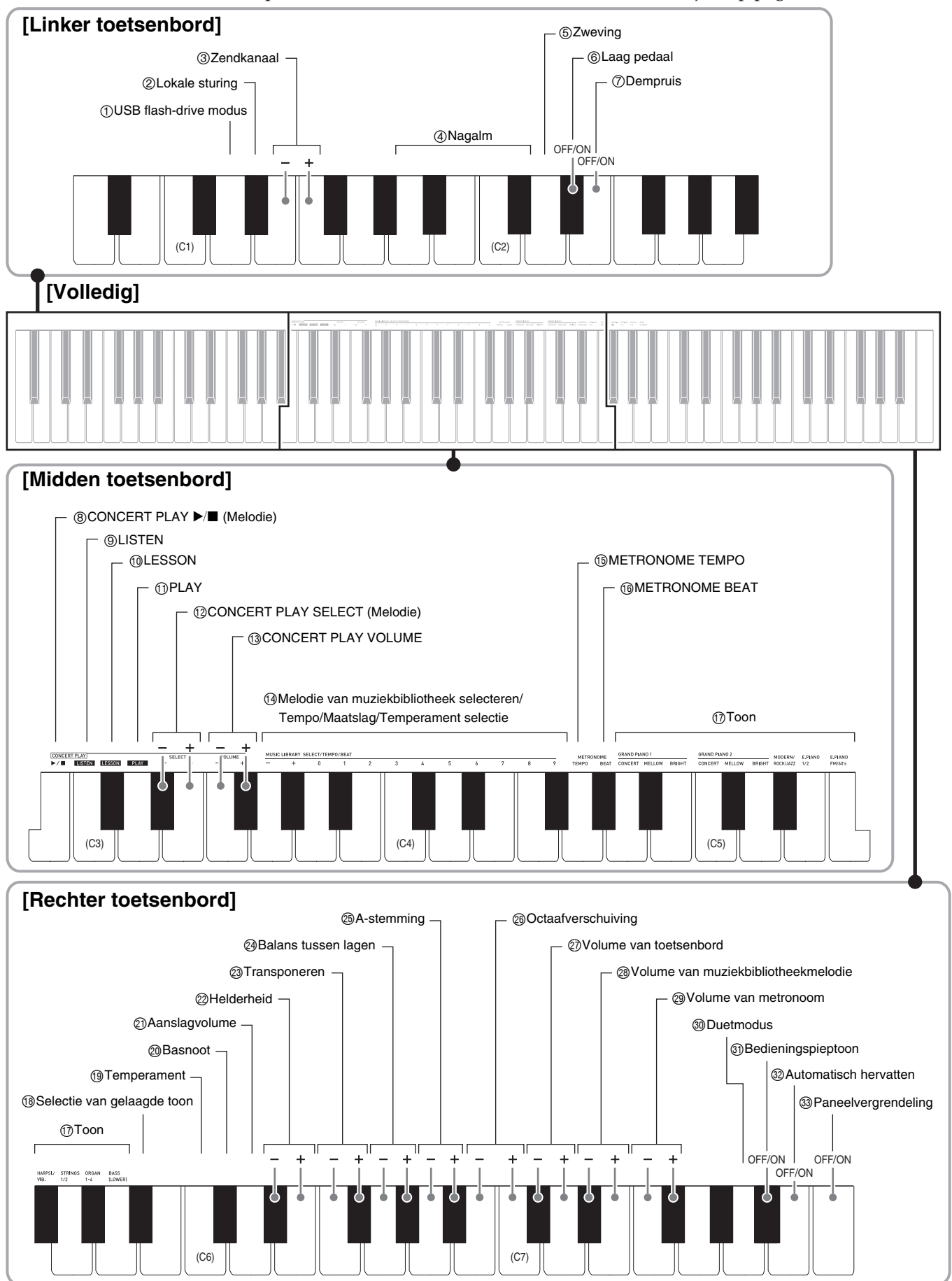

# <span id="page-22-10"></span><span id="page-22-0"></span>**Parameterlijst**

#### ■ **Tonen**

<span id="page-22-11"></span><span id="page-22-9"></span><span id="page-22-8"></span><span id="page-22-7"></span><span id="page-22-6"></span><span id="page-22-5"></span><span id="page-22-4"></span><span id="page-22-3"></span><span id="page-22-2"></span><span id="page-22-1"></span>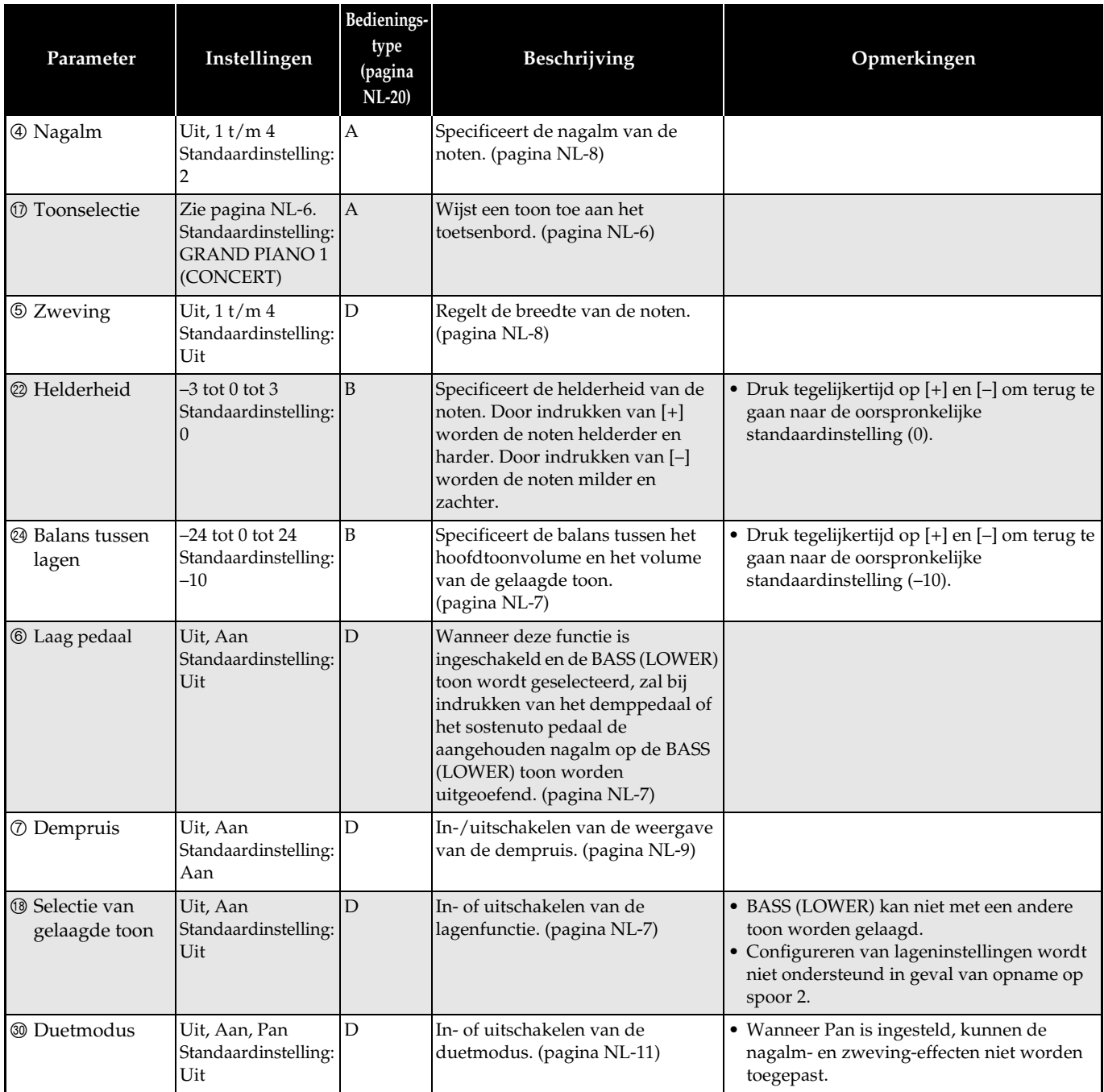

#### ■ **Melodie/metronoom**

<span id="page-23-12"></span><span id="page-23-11"></span><span id="page-23-10"></span><span id="page-23-9"></span><span id="page-23-8"></span><span id="page-23-7"></span><span id="page-23-6"></span><span id="page-23-5"></span><span id="page-23-4"></span><span id="page-23-3"></span><span id="page-23-2"></span><span id="page-23-1"></span><span id="page-23-0"></span>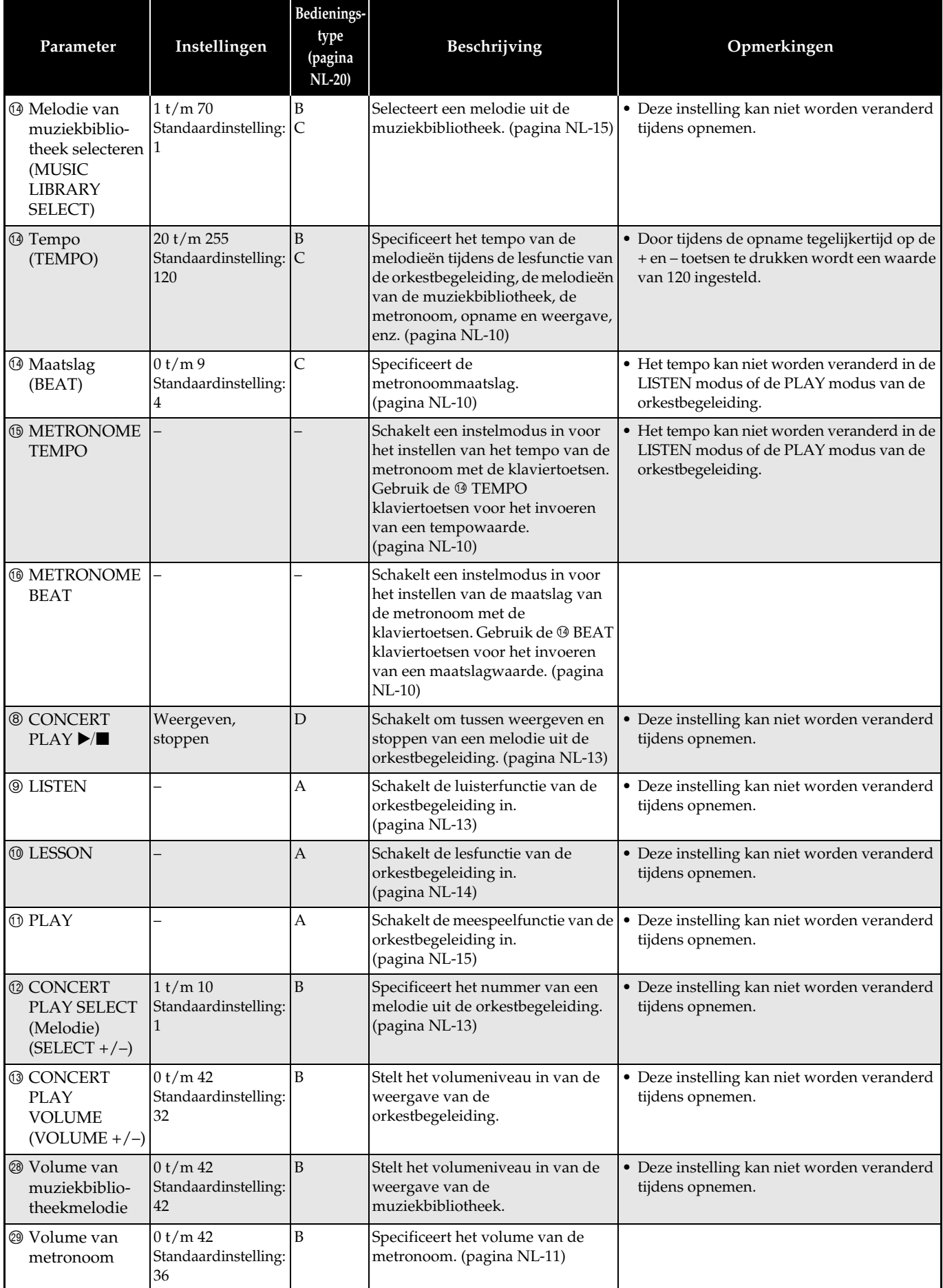

#### ■ **Toetsenbord**

<span id="page-24-7"></span><span id="page-24-6"></span><span id="page-24-5"></span><span id="page-24-4"></span><span id="page-24-3"></span><span id="page-24-2"></span><span id="page-24-1"></span><span id="page-24-0"></span>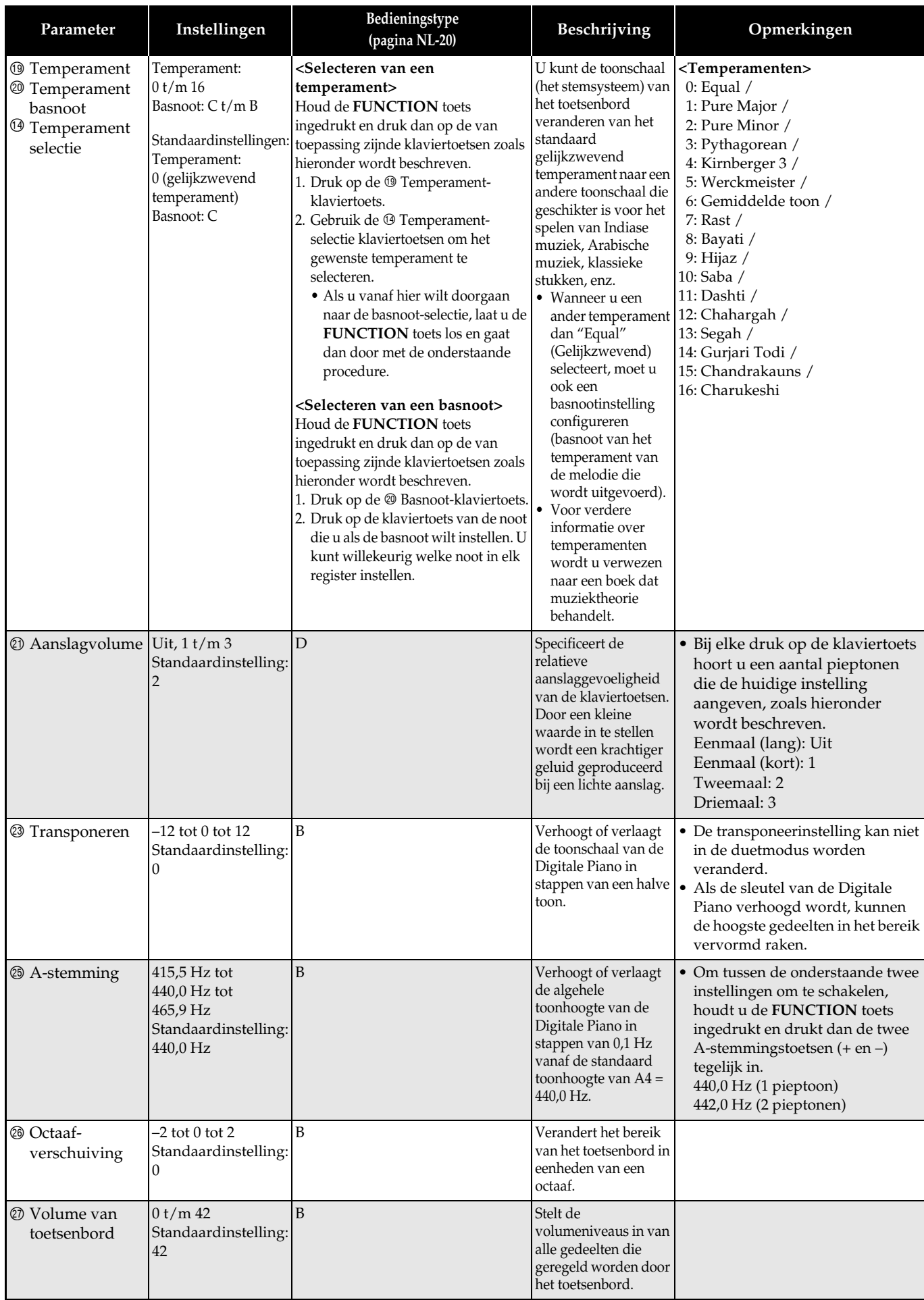

#### <span id="page-25-7"></span><span id="page-25-6"></span>■ **MIDI en overige instellingen**

<span id="page-25-5"></span><span id="page-25-4"></span><span id="page-25-3"></span><span id="page-25-2"></span><span id="page-25-1"></span><span id="page-25-0"></span>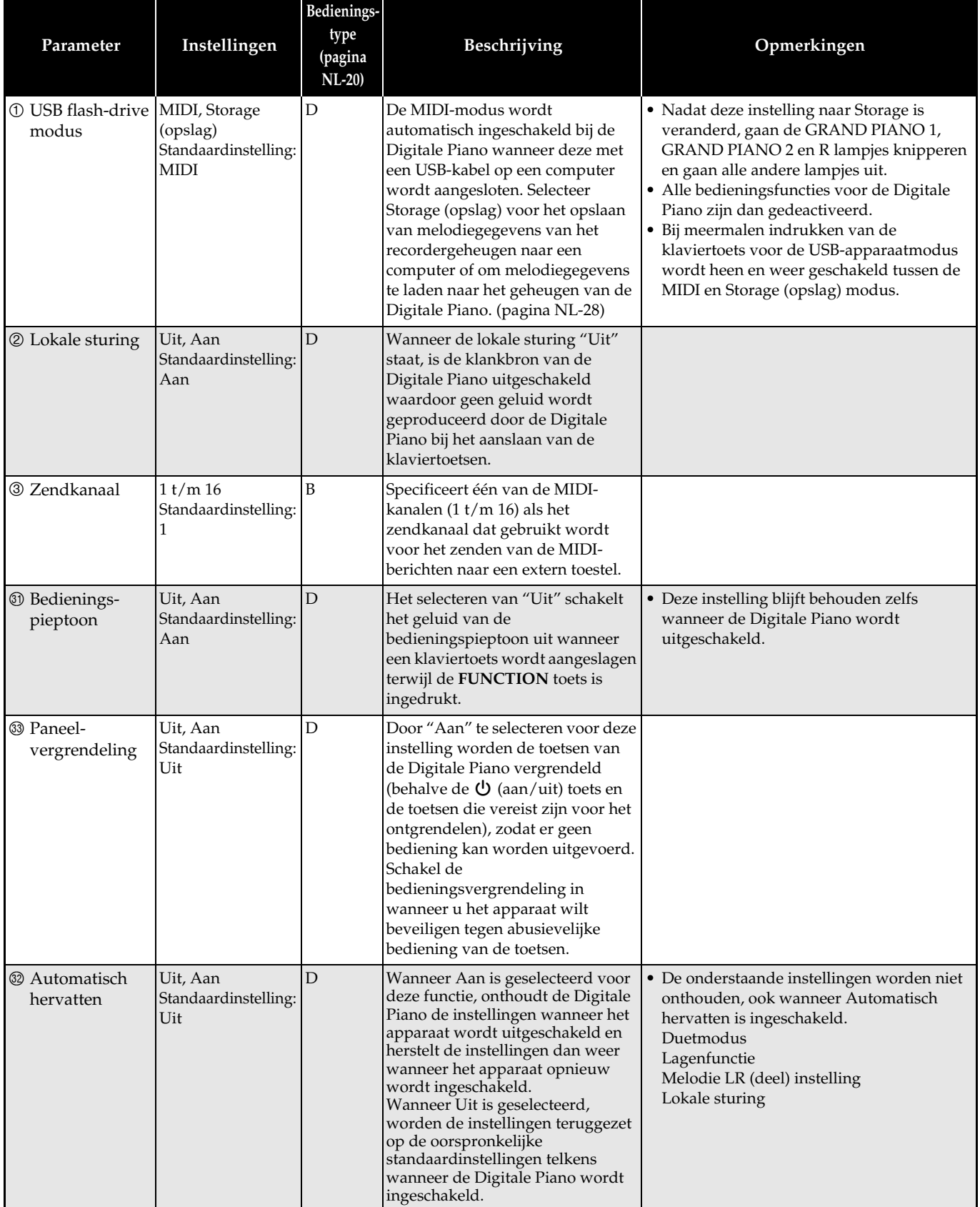

#### <span id="page-26-0"></span>**Koppelen aan een applicatie (APP-functie)**

Uw Digitale Piano kan worden verbonden met een smartphone, tablet of ander smart-apparaat. Een speciale app is verkrijgbaar voor weergave van muziekpartituren en een notenrol-display om hiermee uw piano-oefeningen te ondersteunen.

#### **Downloaden van de speciale app**

Ga naar de onderstaande website om de app te downloaden en op uw smart-apparaat te installeren.

**http://web.casio.com/app/en/**

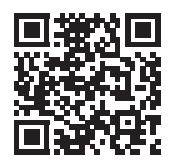

# <span id="page-27-0"></span>**Aansluiting op een computer**

U kunt de Digitale Piano aansluiten op een computer en MIDI-gegevens verzenden tussen deze apparaten. U kunt gegevens van de Digitale Piano zenden naar de los verkrijgbare muzieksoftware die op uw computer draait of u kunt MIDI-gegevens vanaf uw computer zenden naar de Digitale Piano voor weergave.

#### <span id="page-27-1"></span>**Minimale computersysteemvereisten**

Hieronder volgen de minimale vereisten voor het computersysteem wanneer MIDI-gegevens worden verzonden en ontvangen. Controleer of de computer voldoet aan deze vereisten voordat u probeert de Digitale Piano er op aan te sluiten.

#### **Besturingssysteem**

Windows Vista \*<sup>1</sup> Windows 7 \*<sup>2</sup> Windows 8.1 \*<sup>3</sup> Windows 10 \*<sup>4</sup> macOS (OS X/Mac OS X) 10.7, 10.8, 10.9, 10.10, 10.11, 10.12 \*1: Windows Vista (32-bit) \*2: Windows 7 (32-bit, 64-bit) \*3: Windows 8.1 (32-bit, 64-bit)

\*4: Windows 10 (32-bit, 64-bit)

#### **USB-poort**

#### **BELANGRIJK!**

• Probeer nooit aan te sluiten op een computer die niet voldoet aan de hierboven beschreven vereisten. Hierdoor kunnen problemen ontstaan bij uw computer.

#### <span id="page-27-2"></span>**Aansluiting van de Digitale Piano op uw computer**

#### **BELANGRIJK!**

- Zorg ervoor dat de stappen van de onderstaande procedure precies worden opgevolgd. Een foute aansluiting kan het zenden en ontvangen van gegevens onmogelijk maken.
- **1.** Schakel de Digitale Piano uit en start uw computer.
	- Start de muzieksoftware op uw computer nog niet!
- **2.** Nadat uw computer is gestart, sluit u deze met een los verkrijgbare USB-kabel op de Digitale Piano aan.
	- Gebruik een USB-kabel met een USB 2.0 of 1.1 A-B type stekker.

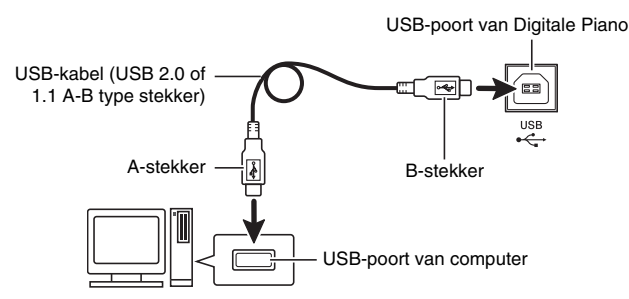

#### **3.** Schakel de Digitale Piano in.

- Als dit de eerste maal is dat u de Digitale Piano aansluit op uw computer, zal de driversoftware die vereist is voor het zenden en ontvangen van gegevens automatisch geïnstalleerd worden op uw computer.
- **4.** Start de los verkrijgbare muzieksoftware op uw computer.
- **5.** Configureer de instellingen van de muzieksoftware om "CASIO USB-MIDI" te selecteren als het MIDI-apparaat.
	- Zie de gebruikersdocumentatie die met de gebruikte muzieksoftware wordt geleverd voor nadere informatie over hoe u het MIDI-apparaat kunt selecteren.

#### **BELANGRIJK!**

• Zorg ervoor eerst de Digitale Piano in te schakelen voordat u de muzieksoftware van uw computer start.

#### **Q**OPMERKING

- Nadat de aansluiting eenmaal goed werkt, is het geen probleem als de USB-kabel aangesloten gehouden wordt en uw computer en/of uw Digitale Piano uitgeschakeld wordt.
- Voor gedetailleerde technische gegevens en aansluitingen die van toepassing zijn op het zenden en ontvangen van MIDI-gegevens door deze Digitale Piano, wordt u verwezen naar de nieuwste informatie die wordt verzorgd door de volgende website.

#### **http://world.casio.com/**

#### <span id="page-28-0"></span>**Gebruik van MIDI**

#### **Wat is MIDI?**

De letters MIDI zijn de afkorting van Musical Instrument Digital Interface (digitale interface voor muziekinstrumenten) hetgeen een wereldwijde standaard voor digitale signalen en aansluitingen is waardoor het mogelijk is om muziekgegevens uit te wisselen tussen de muziekinstrumenten en computers (apparaten) van verschillende fabrikanten.

#### **OPMERKING**

• Voor details betreffende het gebruik van MIDI, bezoekt u de CASIO website op: http://world.casio.com/.

Zie ["Zendkanaal](#page-25-2)" en "[Lokale sturing"](#page-25-1) op pagina [NL-25](#page-25-7).

#### <span id="page-28-2"></span><span id="page-28-1"></span>**Oversturen van melodiegegevens met een computer**

Volg de procedures in dit hoofdstuk om gegevens uit het recordergeheugen over te sturen naar een computer voor opslag en om melodieën naar het gebruikersmelodiegeheugen (Muziekbibliotheek 61 t/m 70) te laden.

#### **BELANGRIJK!**

- Wanneer de Digitale Piano wordt uitgeschakeld terwijl gegevens worden opgeslagen of geladen, kunnen alle gegevens die in het geheugen zijn opgeslagen (opgenomen melodieën, enz.) van de Digitale Piano worden gewist. Let er dus op dat de stroom niet per ongeluk wordt uitgeschakeld tijdens opslag- en laadbewerkingen. Als gegevens worden gewist, duurt het langer dan gewoonlijk voor de Digitale Piano om op te starten de volgende keer dat de stroom wordt ingeschakeld (pagina [NL-5](#page-5-3)).
- **1.** Voer de stappen 1 t/m 3 uit van de procedure onder ["Aansluiting van de Digitale Piano op](#page-27-2)  [uw computer](#page-27-2)" op pagina [NL-27](#page-27-2).

**2.** Verander de USB-apparaatmodus van de Digitale Piano naar Storage (opslag).

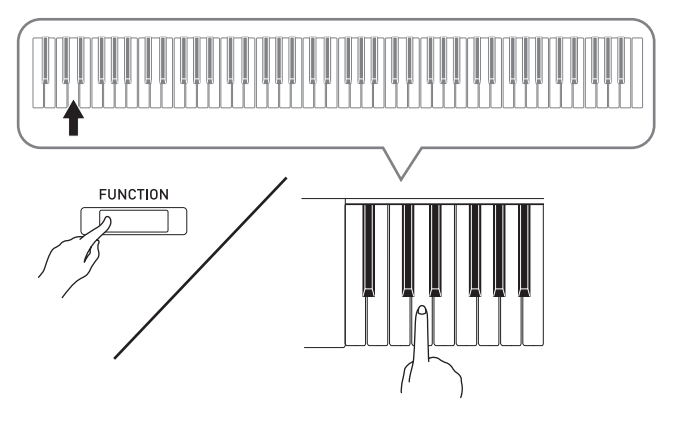

- Houd de **FUNCTION** toets ingedrukt en druk dan op de klaviertoets die correspondeert met de USBapparaatmodus.
- Nadat deze instelling is veranderd, gaan de **GRAND PIANO 1**, **GRAND PIANO 2** en R lampjes knipperen en gaan alle andere lampjes uit.
- Zie "[USB flash-drive modus](#page-25-0)" op pagina [NL-25](#page-25-0) voor meer informatie.
- **3.** Voer op uw computer de vereiste bediening uit om de opslagapparaten van uw computer te tonen.

| Als uw computer onder dit<br>besturingssysteem draait: | Doe dit:                                                                     |
|--------------------------------------------------------|------------------------------------------------------------------------------|
| Windows Vista, Windows 7                               | Dubbelklik op "Computer".                                                    |
| Windows 8.1, Windows 10                                | Open een willekeurige map.<br>Klik op "PC" in het<br>navigatievenster.       |
| Mac OS                                                 | Sla stap 3 over en dubbelklik<br>op "PIANO" op het<br>bureaublad van uw Mac. |

<sup>•</sup> Het geheugen van deze Digitale Piano verschijnt als "PIANO" onder "Stations met verwisselbare schijf".

#### **4.** Dubbelklik op "PIANO".

• "PIANO" bevat mappen genaamd "MUSICLIB" en "RECORDER".

#### **Geheugen van Digitale Piano**

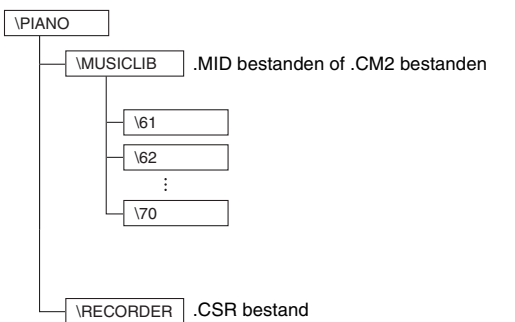

(gegevens van slechts één melodie)

- Om een gebruikersmelodie over te sturen naar de Digitale Piano vanaf uw computer, dient u de "MUSICLIB" map te openen en de melodie in een van de genummerde submappen (61 t/m 70) te plaatsen. Elke submap correspondeert met een muziekbibliotheeknummer: Submap 61 met muziekbibliotheek 61, enz.
- Wanneer bijvoorbeeld melodiegegevens in submap 61 worden opgeslagen, worden deze door de Digitale Piano behandeld als de muziekbibliotheekmelodiegegevens 61.
- Om recordermelodiegegevens (.CSR) op een computer op te slaan, moet u het .CSR bestand in de RECORDER map naar de computer kopiëren. Om de opgeslagen melodiegegevens (.CSR) terug naar het geheugen van de Digitale Piano te brengen, kopieert u deze naar de RECORDER map.

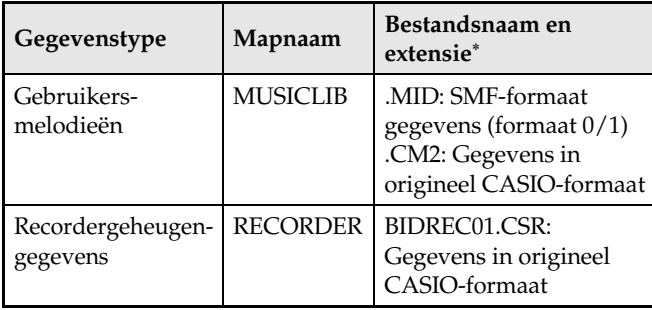

\* Voordat u een opslag- of laadbewerking start, moet u eerst de bestandsnaamextensie controleren om er zeker van te zijn dat deze overeenkomt met de getoonde extensies in deze kolom.

In geval van een melodie die opgenomen is met de opnamefunctie van de Digitale Piano, verandert u de bestandsnaam naar een van de namen en extensies die in deze kolom worden getoond.

#### **BELANGRIJK!**

- In de standaardconfiguratie voor Windows Vista, Windows 7, Windows 8.1 en Windows 10 zijn de extensies voor de bestandsnamen verborgen. Voer één van de volgende bewerkingen op uw computer uit om de bestandsnaamextensies te tonen.
- Tonen van de bestandsnaamextensies bij Windows Vista of Windows 7
- 1. Open Mapopties door op de [Start] knop te klikken en klik daarna op [Configuratiescherm], [Vormgeving aan persoonlijke voorkeur aanpassen] en dan [Mapopties].
- 2. Klik op het [Beeld] tabblad. Schakel onder [Geavanceerde instellingen] het selectievakje [Extensies voor bekende bestandstypen verbergen] uit.
- 3. Klik op [OK].
- Tonen van de bestandsnaamextensies bij Windows 8.1 of Windows 10
- 1. Open een willekeurige map.
- 2. Klik op het [Beeld] menu en selecteer daarna het [Bestandsnaamextensies] selectievakje in de [Weergeven/verbergen] groep.

#### ■ Laden van een melodie in het **gebruikersmelodiegeheugen (Muziekbibliotheek 61 t/m 70)**

- 1. Open de MUSICLIB map.
- 2. Kopieer het melodiebestand (.MID of .CM2) naar de nummer-submap (61 t/m 70) waarvan de naam (nummer) overeenkomt met het nummer van de muziekbibliotheeklocatie waar u de melodie wilt laden.
	- Als er zich twee bestanden met de bestandsnaamextensies .MID en .CM2 in de MUSICLIB map bevinden, worden alleen de .MID gegevens in het gebruikersmelodiegeheugen geladen.

#### ■ Oversturen van recordergeheugen**gegevens tussen de Digitale Piano en uw computer**

Om de huidige recordergeheugen-gegevens van uw Digitale Piano naar uw computer over te sturen, dient u de RECORDER map te kopiëren naar uw computer. Om de eerder op uw computer opgeslagen recordergegevens terug te sturen naar het recordergeheugen, dient u deze terug te kopiëren naar de RECORDER map (en de huidige inhoud van de RECORDER map te vervangen).

#### **5.** Zet de USB-apparaatmodus terug op MIDI nadat het kopiëren van het bestand is voltooid.

- Gebruikt u een Macintosh, voer dan de uitwerpbewerking uit (naar de prullenbak slepen).
- Houd de **FUNCTION** toets ingedrukt en druk dan op de van toepassing zijnde klaviertoets. Zie ["USB](#page-25-0)  [flash-drive modus"](#page-25-0) op pagina [NL-25](#page-25-0) voor meer informatie.
- Door de USB-apparaatmodus terug te zetten op MIDI wordt de inhoud van MUSICLIB in het gebruikersmelodiegeheugen geladen en de inhoud van RECORDER in het recordergeheugen.

#### **BELANGRIJK!**

• Er wordt een gegevensomzettingsfout aangegeven wanneer de **GRAND PIANO 1**, **GRAND PIANO 2** en L/R lampjes allemaal branden en alle andere lampjes uit zijn.

#### **Auteursrechten**

**De rechten van de makers en houders van auteursrechten van muziek, beelden, computerprogramma's, databases en andere gegevens worden beschermd door de wetgeving op auteursrechten. U heeft toestemming om dergelijk werk enkel voor persoonlijk of niet-commercieel gebruik te reproduceren. Voor alle andere doeleinden, alle reproductie (inclusief het omzetten van gegevensformaten), wijzigingen, het oversturen van reproducties, het distribueren over een netwerk of ander gebruik zonder de toestemming van de houders van de auteursrechten, maken u ontvankelijk voor schade-eisen en rechtsvervolging voor inbreuk op de auteursrechten en het overtreden van de persoonlijke rechten van de auteur. Denk erom werk waarop auteursrechten rusten enkel te reproduceren of anderszins te gebruiken wanneer dit in overeenstemming is met de van toepassing zijnde wetgeving op auteursrechten.**

#### <span id="page-31-1"></span><span id="page-31-0"></span>**Monteren van de instrumentstandaard**

#### **VOORBEREIDINGEN**

- Voordat u begint met het monteren dient u eerst te controleren of alle onderstaande onderdelen aanwezig zijn.
- Deze standaard bevat geen van de gereedschappen die nodig zijn voor de montage. Het wordt aan u overgelaten om een grote kruiskopschroevendraaier (+) klaar te leggen.

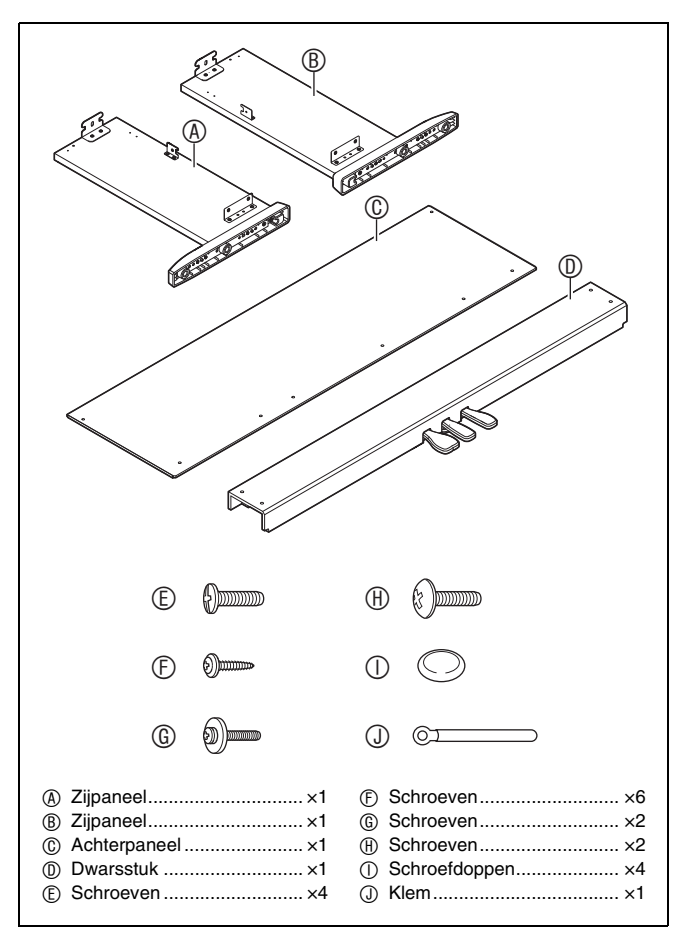

#### **BELANGRIJK!**

- Verwijder het kleefband niet dat het deksel van het toetsenbord op zijn plaats houdt totdat het monteren is voltooid. Als het kleefband verwijderd wordt, kan het deksel van het toetsenbord open en dicht gaan tijdens het monteren, waardoor er gevaar bestaat op letsel van uw handen en vingers.
- Gebruik geen andere schroeven dan de schroeven die met de standaard zijn meegeleverd. Dit om schade aan de standaard en/of de Digitale Piano te voorkomen.
- U kunt de schroeven vinden in de plastic zak in het verpakkingsmateriaal.
- Mochten er onderdelen missen of beschadigd zijn, neem dan contact op met de plaatselijke CASIO servicedienst.

#### $\wedge$ **LET OP**

- Om de standaard te monteren, zijn minimaal twee personen nodig die op een vlakke ondergrond werken.
- Wees voorzichtig dat uw vingers niet klem raken tussen de onderdelen wanneer u deze aan het monteren bent.
- Leg een viltmat of een zachte doek onder de bank om rechtstreeks contact tussen het rubber aan de uiteinden van de poten en het vloeroppervlak te voorkomen. Rechtstreeks contact van het rubber met de vloer kan verkleuring, krassen of andere beschadiging van de vloer veroorzaken.
- Wanneer u de Digitale Piano op de vloer zet, let er dan op dat u het apparaat op iets zachts zet (een deken, kussen enz.). Zet de Digitale Piano niet rechtstreeks op de vloer.

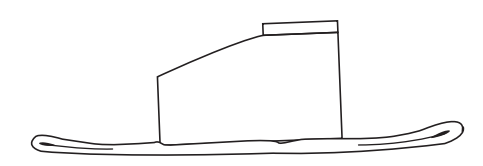

#### **U** OPMERKING

• Volg de juiste procedure voor het monteren van de standaard.

#### **VOORBEREIDINGEN**

• Haal de kabel van de pedaaleenheid uit het dwarsstuk <sup>®</sup>.

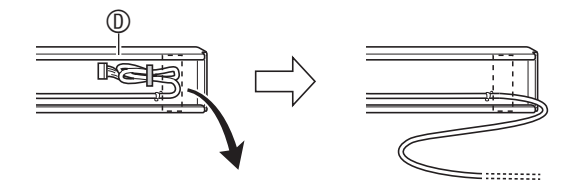

- **1.** Bevestig de zijpanelen  $\circledR$  en  $\circledR$  aan het dwarsstuk **(0)**. Maak de zijpanelen met de vier schroeven vast.
	- Bij de montage van de onderdelen  $\bullet$  schuift u de beugels  $\bullet$  in de openingen in de uiteinden van het dwarsstuk **1**. Als de beugels **@** niet zo ver als mogelijk in de uiteinden van het dwarsstuk worden geschoven, kunnen de schroeven  $\mathbb G$  niet in de schroefgaten van de beugels <sup>2</sup> worden gedraaid, waardoor de schroefdraad van de schroeven kapot kan gaan.
	- Bedek de schroefkoppen met de doppen  $\mathbb O$ .

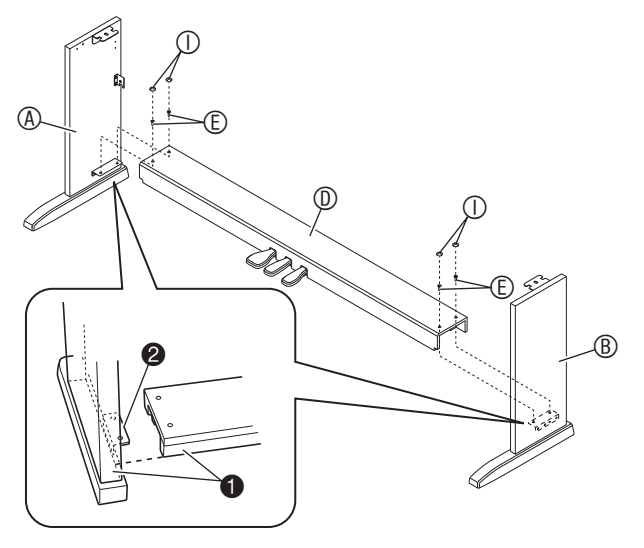

**2.** Monteer met de twee schroeven **@** de linker en rechter bovenkant van het achterpaneel aan de beugels  $\bullet$  van de zijpanelen  $\circledR$  en  $\circledR$ .

#### **BELANGRIJK!**

- Controleer of het achterpaneel © correct is geplaatst zoals hieronder is beschreven wanneer dit wordt gemonteerd.
	- Voordat u het achterpaneel © op zijn plaats schuift, dient u eerst te controleren of de schroefgaten die zich ver uit elkaar langs de onderkant van het paneel bevinden zich aan de linkerkant bevinden (gezien vanaf de voorkant van de standaard) en de schroefgaten die zich dichter bij elkaar bevinden zich rechts bevinden.

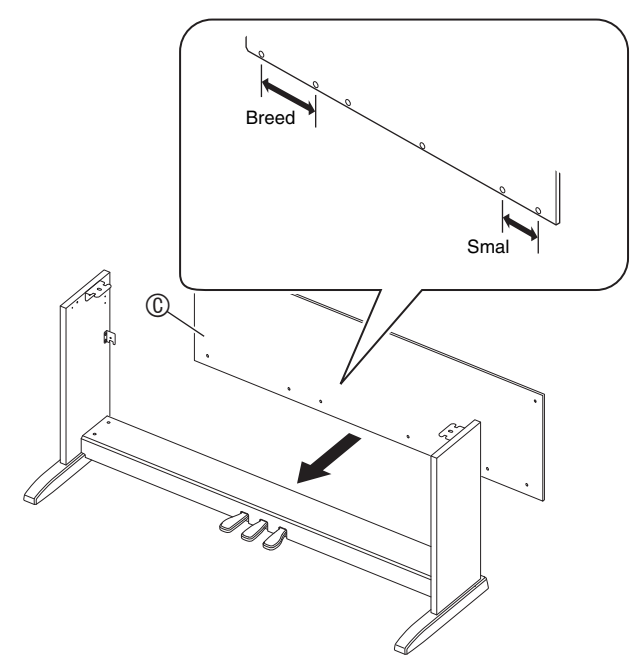

• Op de plaats  $\bullet$  schuift u de klem  $\circledcirc$  op de schroef  $\circledcirc$ voordat u de schroef monteert.

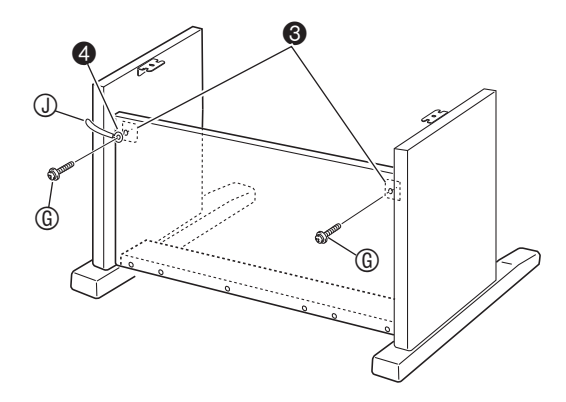

**3.** Maak vervolgens de onderkant van het achterpaneel  $\mathbb O$  met de zes schroeven  $\mathbb O$  vast.

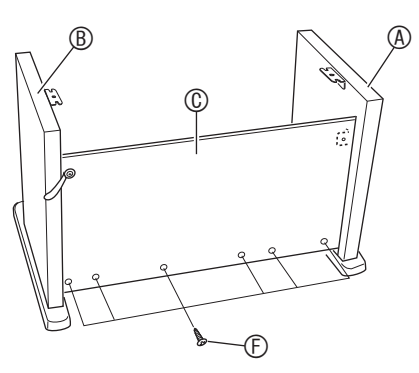

4. Stel de hoogtestelschroef **6** af om extra steun te geven zodat het dwarsstuk  $\mathbb O$  niet naar beneden buigt wanneer de pedalen worden ingetrapt.

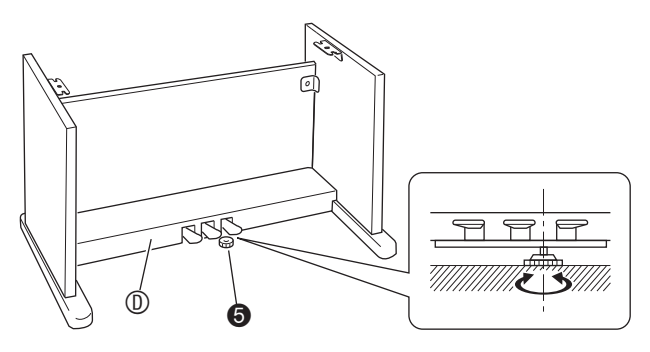

#### **BELANGRIJK!**

- Bij het intrappen van de pedalen zonder dat de hoogtestelschroef  $\bullet$  is afgesteld, kan het dwarsstuk beschadigd raken. Zorg ervoor dat altijd de hoogtestelschroef  $\bullet$  wordt afgesteld voordat de pedalen worden bediend.
- **5.** Plaats de piano op de standaard.

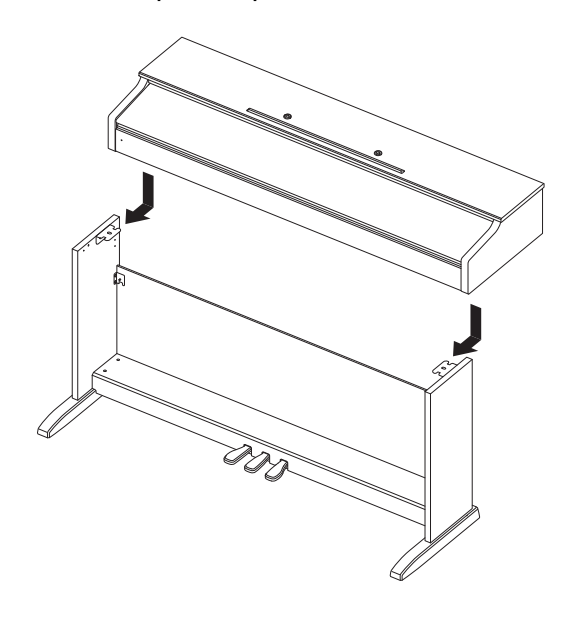

• Schuif de piano van achteren op de standaard zodat de bouten aan de onderkant van de piano in de gleuven van de beugels op de standaard vallen.

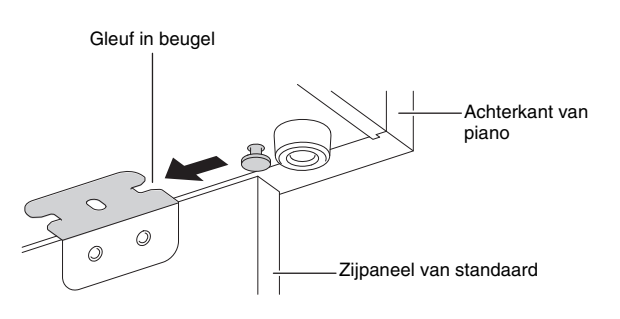

• De zijkanten van de piano steken een stukje over het linker en rechter zijpaneel uit. Schuif de piano zodat deze aan beide zijden evenveel uitsteekt.

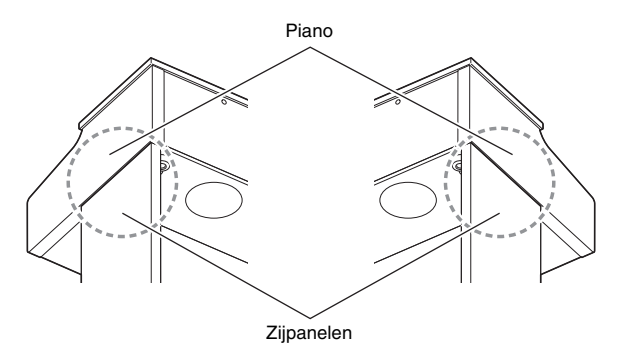

**6.** Monteer met de twee schroeven  $\oplus$  de piano aan de standaard.

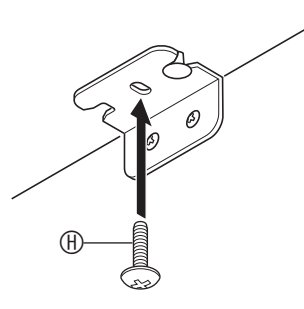

#### **BELANGRIJK!**

• De schroeven voorkomen dat de piano van de standaard afvalt. Gebruik de piano nooit zonder de schroeven te hebben gemonteerd.

#### <span id="page-34-2"></span><span id="page-34-0"></span>**Aansluiten van de kabel**

**1.** Met de kabelstekker van de pedaaleenheid in de richting aangegeven in de onderstaande afbeelding, steekt u de stekker in de pedaalaansluiting aan de onderkant van de piano.

a.Steek de stekker zo ver mogelijk in de aansluiting.

b. Gebruik de  $\overline{0}$  klem om de pedaalkabel aan het zijpaneel ® te bevestigen.

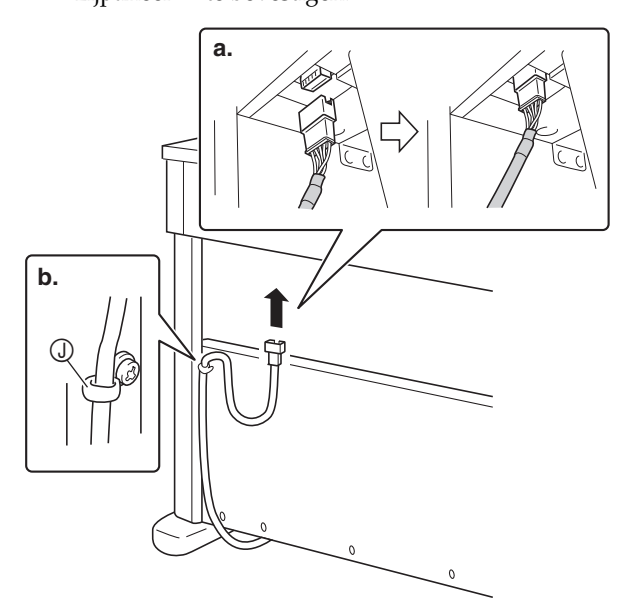

- **2.** Sluit de netadapter die met de Digitale Piano wordt meegeleverd (12 V gelijkspanning) aan op de netadapteraansluiting. Steek de stekker van het netsnoer van de netadapter die met de Digitale Piano wordt meegeleverd in een stopcontact zoals aangegeven in de onderstaande afbeelding.
	- Maak het snoer van de netadapter vast door dit aan de haak naast de netadapteraansluiting te bevestigen.

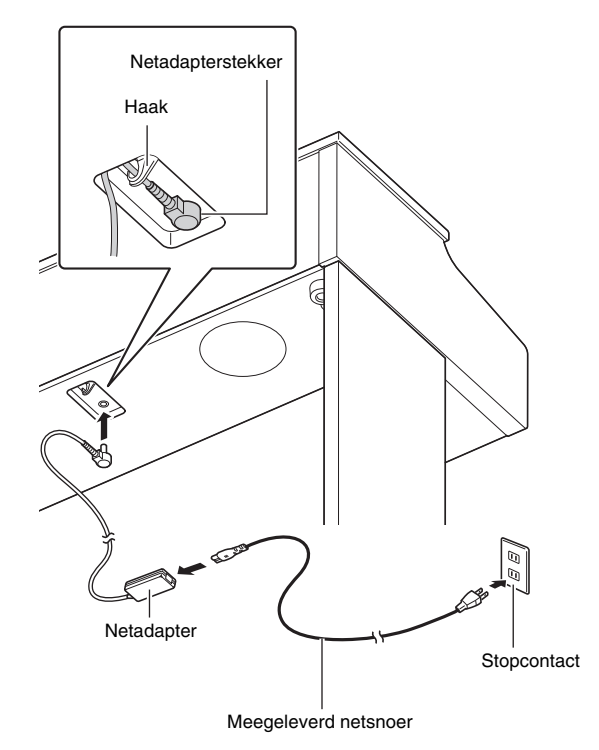

#### <span id="page-34-1"></span>**Bevestigen van de muziekstandaard**

**1.** Steek de lipjes aan de onderkant van de muziekstandaard in de twee gaten aan de bovenkant van de piano.

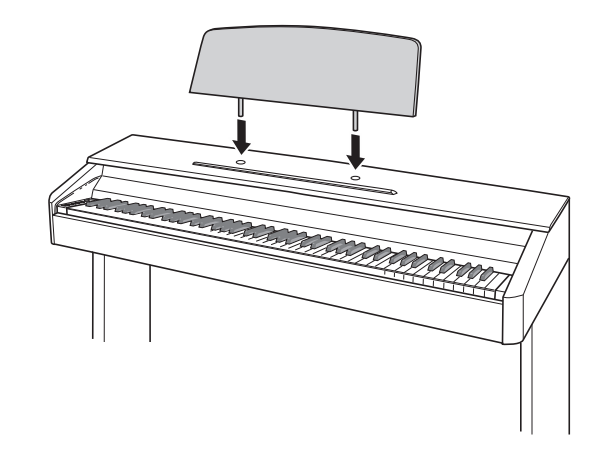

#### <span id="page-35-0"></span>**Verwijderen van de beschermband van het toetsenbord**

Op de voorrand van de toetsen van het toetsenbord is beschermband aangebracht om de toetsen tijdens het transport te beschermen. Verwijder de beschermband voordat u de Digitale Piano gebruikt.

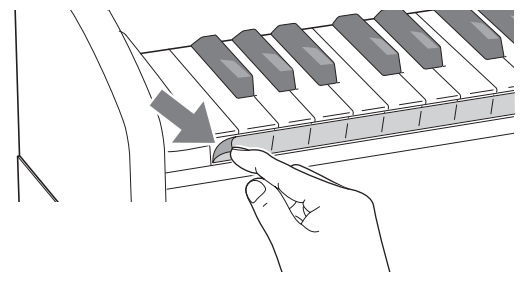

• Trek de beschermband voorzichtig naar u toe zoals aangegeven in de afbeelding.

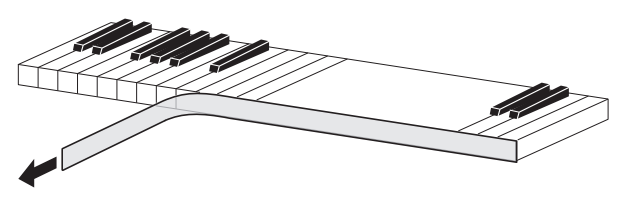

• Als sommige toetsen iets hoger staan nadat u de beschermband heeft verwijderd, drukt u op de toetsen om deze weer in de normale stand terug te zetten.

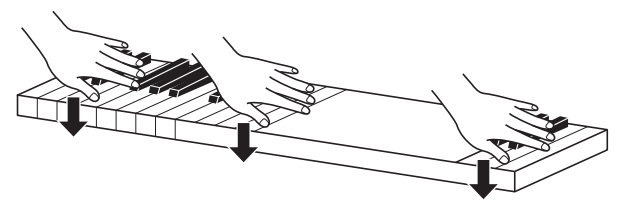

#### <span id="page-35-2"></span><span id="page-35-1"></span>**Aansluiten van de hoofdtelefoon**

#### **Voorkant**

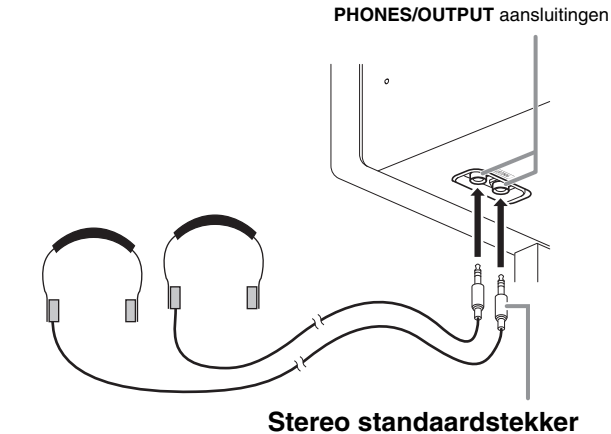

Sluit los verkrijgbare hoofdtelefoons aan op de **PHONES/OUTPUT** aansluitingen. Door een hoofdtelefoon aan te sluiten op één van beide **PHONES/OUTPUT** aansluitingen wordt de weergave van de luidsprekers uitgeschakeld wat betekent dat u zelfs midden in de nacht kunt oefenen zonder de buren wakker te houden. Om uw gehoor te beschermen moet u erop letten dat het volumeniveau niet te hoog staat wanneer u een hoofdtelefoon gebruikt.

#### **Q**OPMERKING

- Let erop dat u de stekker van de hoofdtelefoon zo ver mogelijk in een van de **PHONES/OUTPUT** aansluitingen steekt. Als u dat niet doet, kunt u het geluid mogelijk van slechts één van beide kanten van de hoofdtelefoon horen.
- Mocht de stekker van de hoofdtelefoon die u gebruikt niet passen in een van de **PHONES/ OUTPUT** aansluitingen, gebruik dan een passende verloopstekker die u apart in de winkel kunt aanschaffen.
- Gebruikt u een hoofdtelefoon waarbij een verloopstekker nodig is, let er dan op dat de verloopstekker niet ingestoken blijft als u de aansluiting van de hoofdtelefoon verbreekt. Mocht de stekker ingestoken blijven, dan zal er geen geluid te horen zijn via de luidsprekers.

#### <span id="page-36-0"></span>**Aansluiten van geluidsapparatuur of een versterker**

U kunt geluidsapparatuur of een versterker aansluiten op de Digitale Piano en het geluid dan via externe luidsprekers weergeven om een krachtiger geluid van een betere kwaliteit te verkrijgen.

#### **BELANGRIJK!**

- Stel het volume altijd in op een laag niveau met de **VOLUME** regelaar wanneer u een apparaat aan gaat sluiten op de Digitale Piano. Stel het volume op het gewenste niveau in nadat u de aansluiting tot stand heeft gebracht.
- Lees telkens wanneer u een apparaat op de Digitale Piano wilt aansluiten eerst de gebruiksaanwijzing door die met dat apparaat wordt meegeleverd.

Naar één van beide **PHONES/OUTPUT** aansluitingen van de Digitale Piano

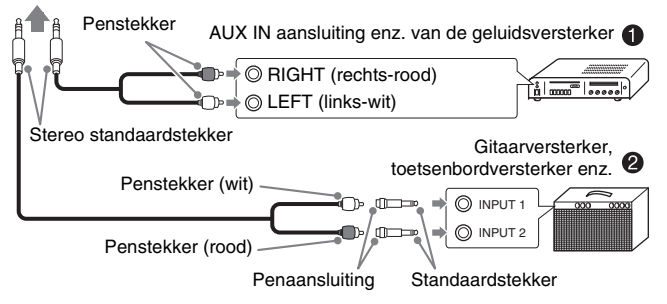

#### **Aansluiten van geluidsapparatuur (Afbeelding )**

Breng de aansluitingen met in de handel verkrijgbare aansluitsnoeren (standaardstekker × 1, penstekker × 2) tot stand zoals aangegeven in Afbeelding <sup>0</sup>. Let erop dat het uiteinde van het snoer dat u aansluit op de Digitale Piano een standaard stereostekker is. Bij het gebruik van een standaard monostekker wordt slechts één van de twee stereokanalen afgegeven. Gewoonlijk dient u de ingangskeuzeschakelaar van de geluidsapparatuur in te stellen op de aansluiting waarop de Digitale Piano aangesloten is (AUX IN enz.). Stel het volume in met de **VOLUME** regelaar van de Digitale Piano.

#### **Aansluiten van een muziekversterker (Afbeelding )**

Sluit het aansluitsnoer\* aan op één van de typen versterkers getoond in Afbeelding  $\bullet$ . Stel het volume in met de **VOLUME** regelaar van de Digitale Piano.

- \* Digitale Piano : Stereo standaardstekker
- Versterker : Voert de signalen in voor het linker en het rechter kanaal. Door één van beide stekkers niet aan te sluiten wordt slechts één van de twee stereokanalen afgegeven.

#### <span id="page-36-1"></span>**Meegeleverde en los verkrijgbare accessoires**

Gebruik enkel accessoires die gespecificeerd zijn voor gebruik met deze Digitale Piano.

Het gebruik van niet erkende accessoires kan resulteren in brand, een elektrische schok of persoonlijk letsel.

#### **Q**OPMERKING

• U kunt informatie betreffende de accessoires die los verkrijgbaar zijn krijgen uit de CASIO catalogus die beschikbaar is bij uw winkelier en van de CASIO website op het volgende internetadres. **http://world.casio.com/**

# <span id="page-37-1"></span><span id="page-37-0"></span>**Oplossen van moeilijkheden**

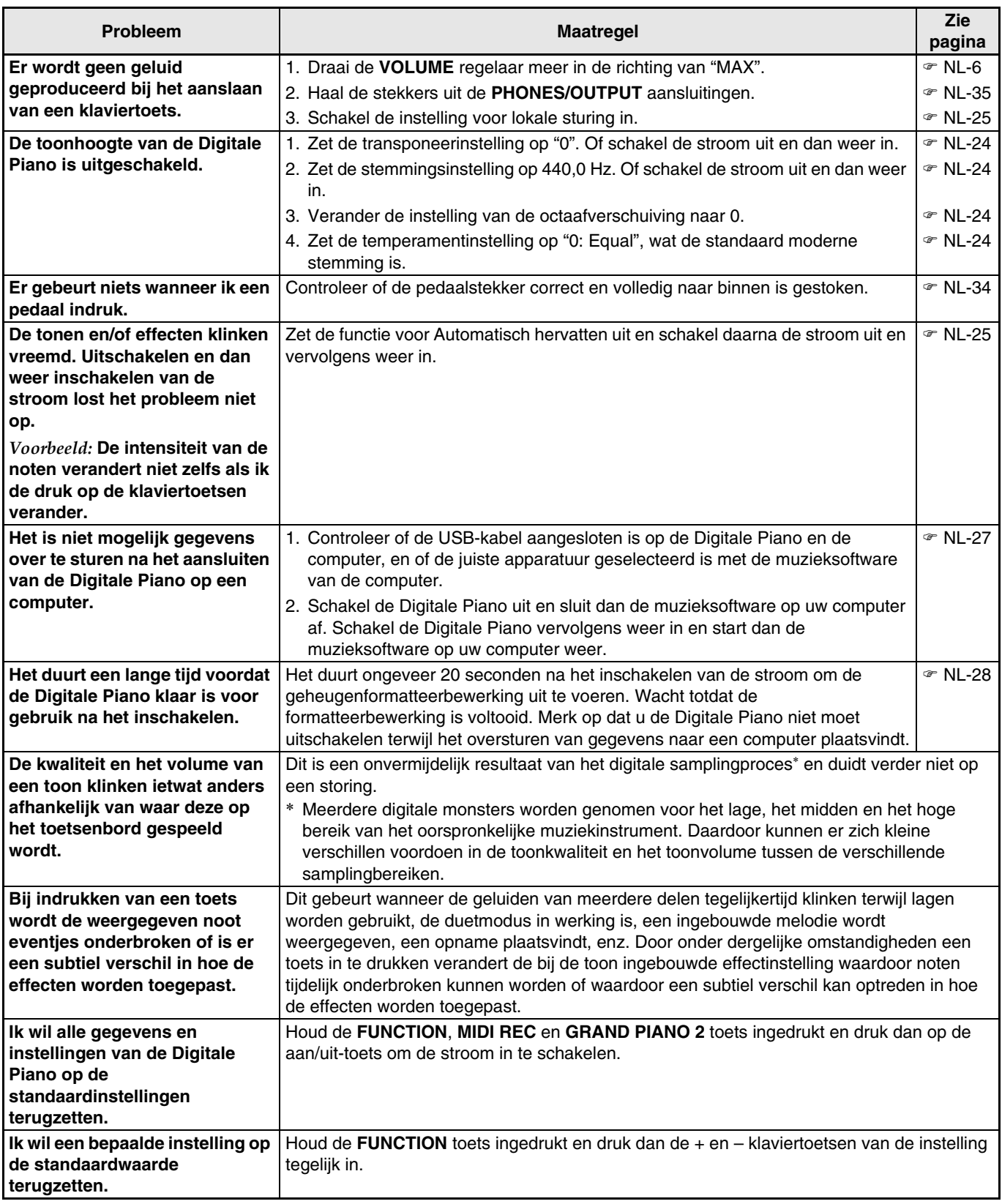

# <span id="page-38-0"></span>**Technische gegevens**

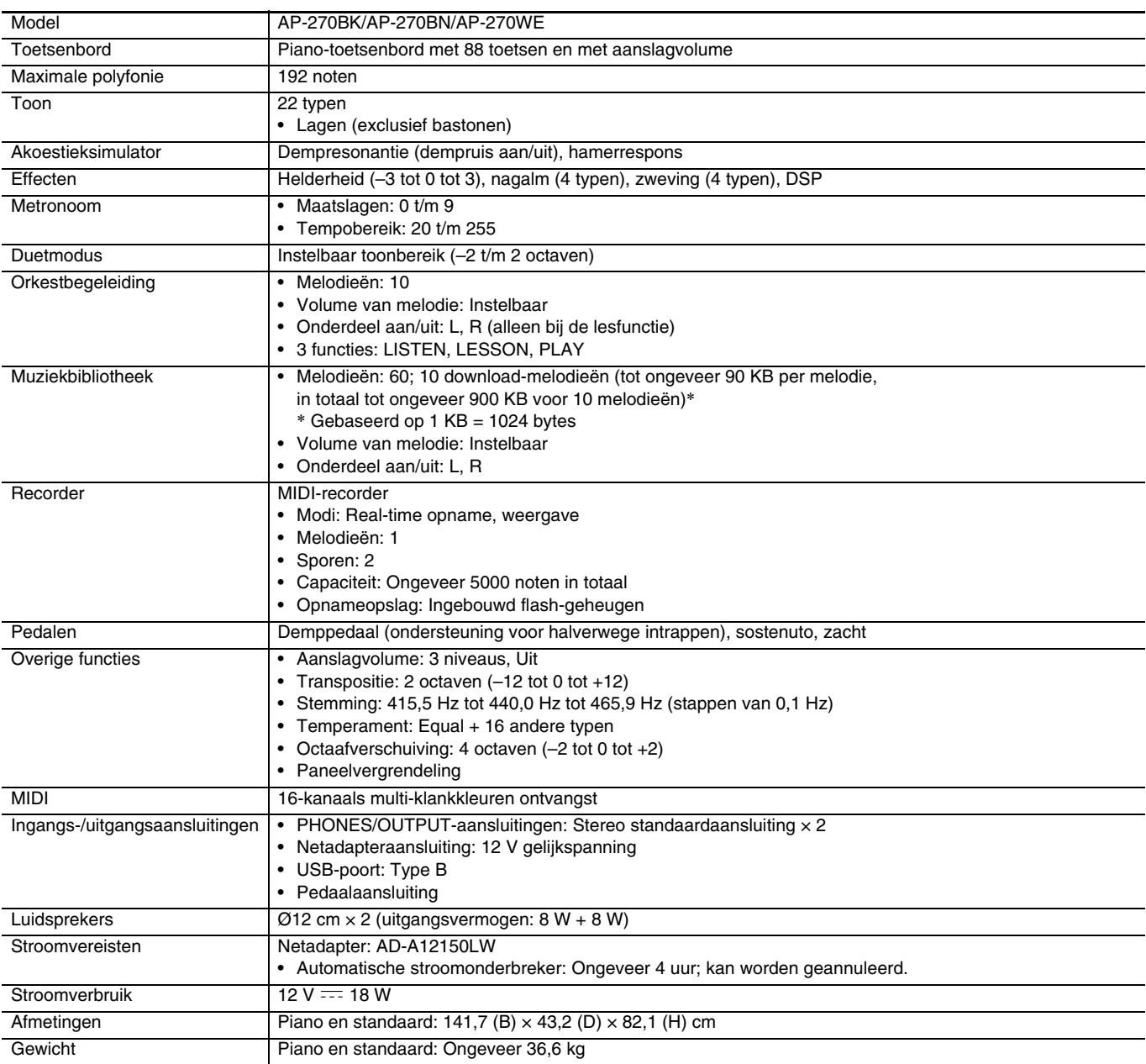

• Wijzigingen in technische gegevens en ontwerp voorbehouden.

# <span id="page-39-0"></span>**Appendix**

# <span id="page-39-4"></span><span id="page-39-1"></span>**Toonlijst**

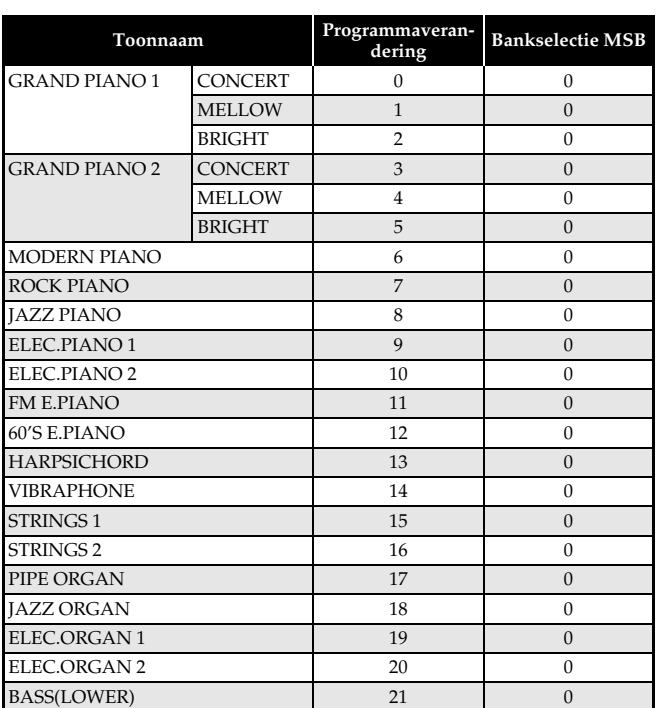

# <span id="page-39-5"></span><span id="page-39-2"></span>**Orkestbegeleidingslijst**

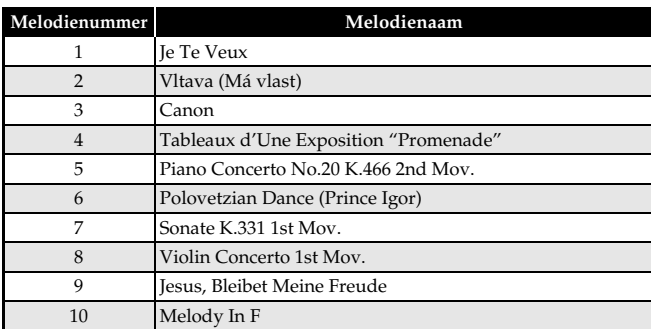

# <span id="page-39-6"></span><span id="page-39-3"></span>**Muziekbibliotheeklijst**

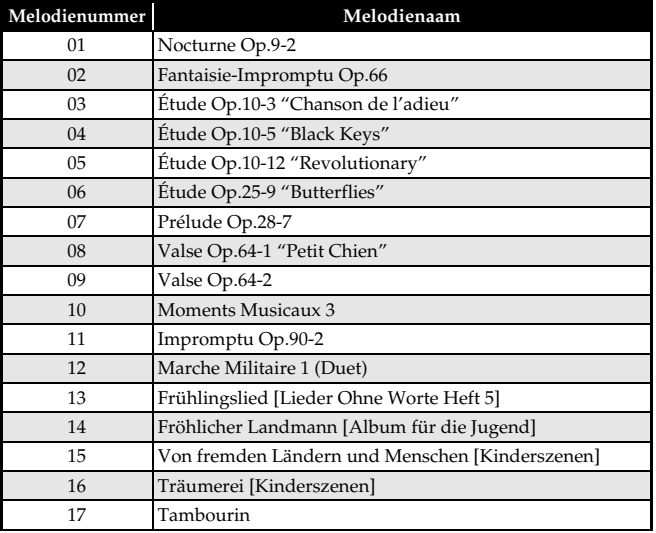

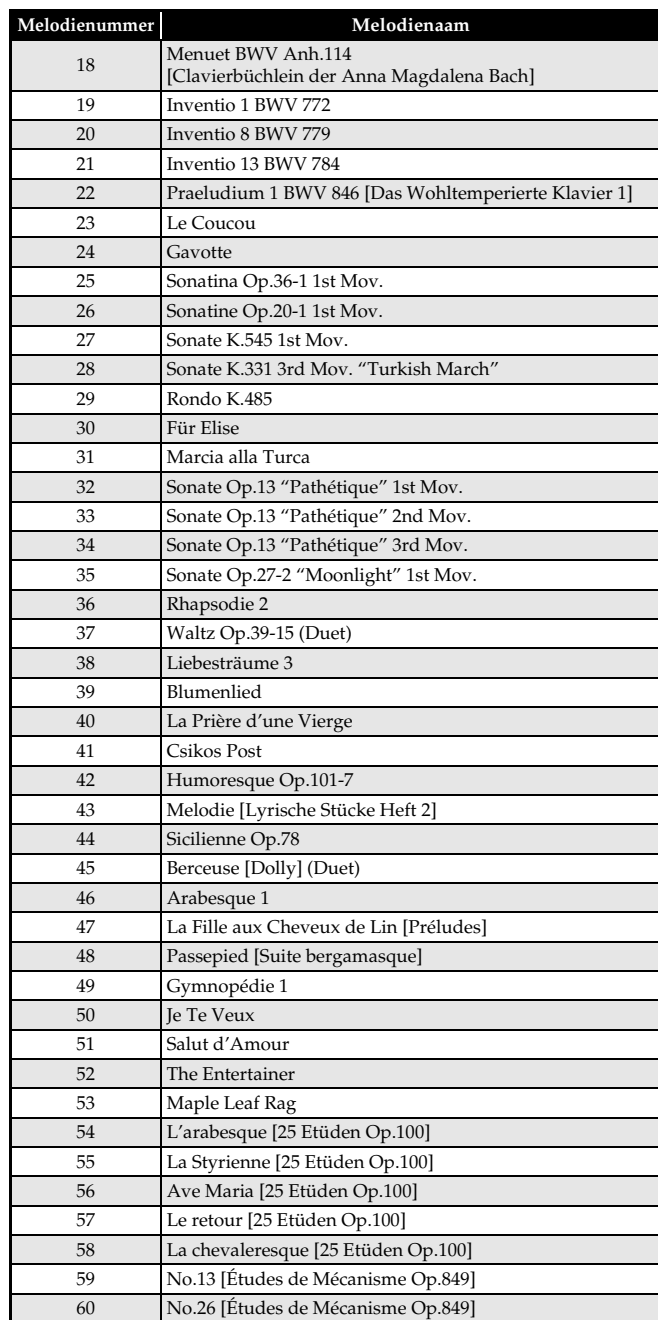

<span id="page-40-0"></span>Model AP-270

# **Model AP-270 Version : 1.0 MIDI Implementation Chart MIDI Implementation Chart**

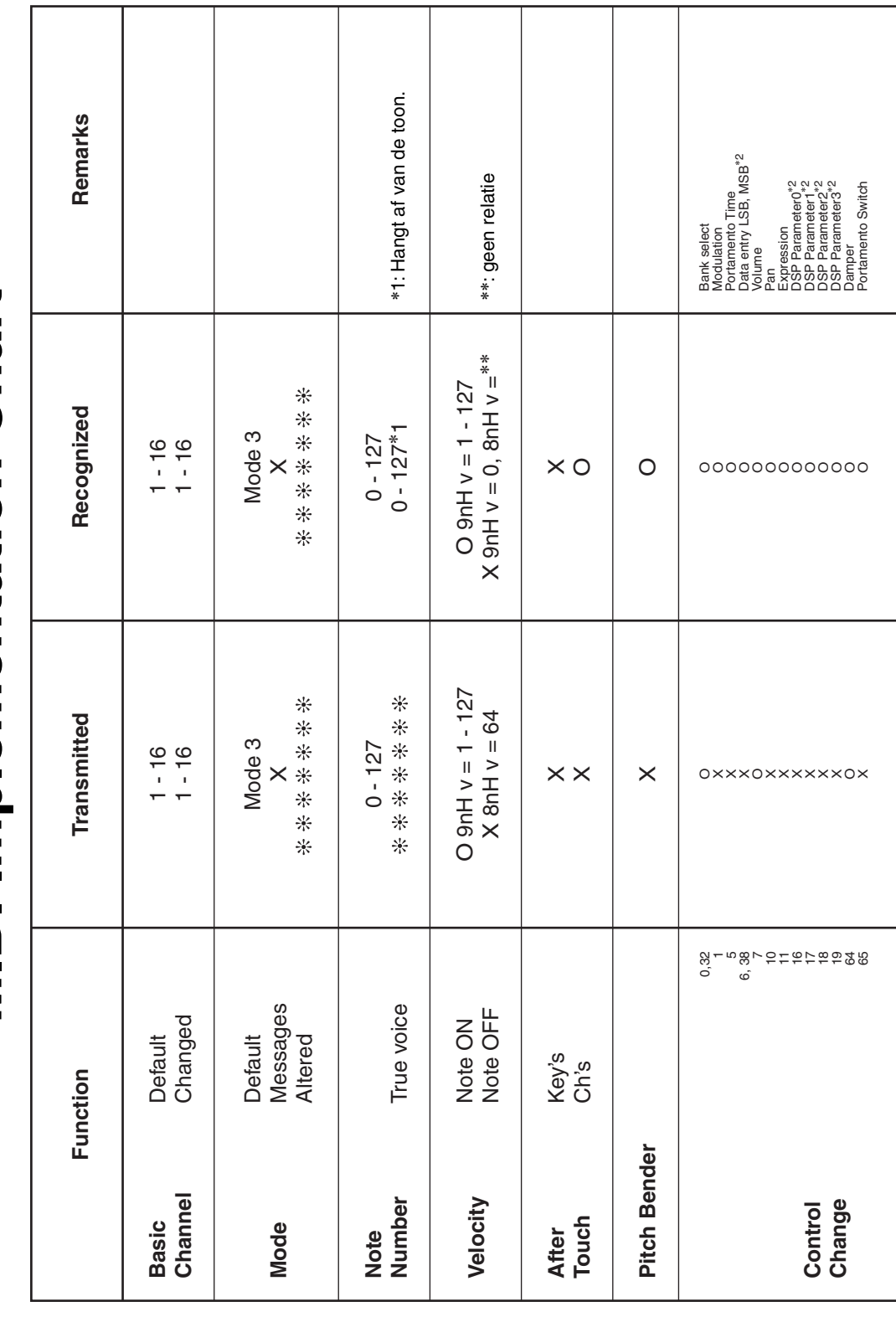

Version: 1.0

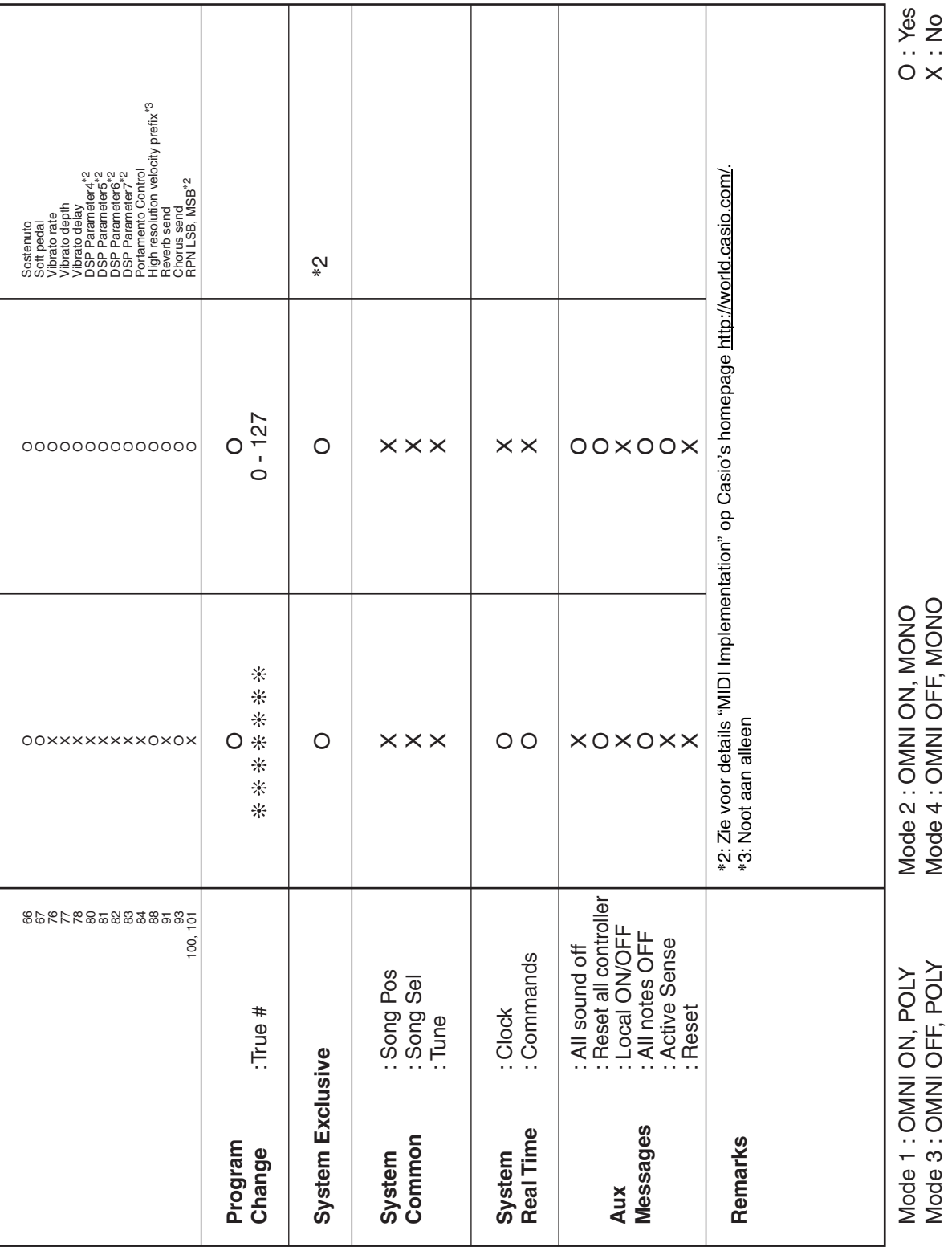

# **CASIO.**